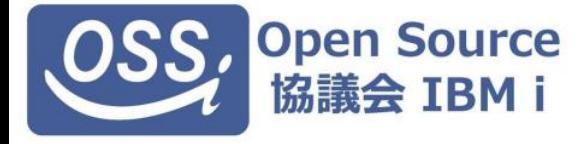

### **オープンソース協議会 勉強会 - Python 分科会 -**

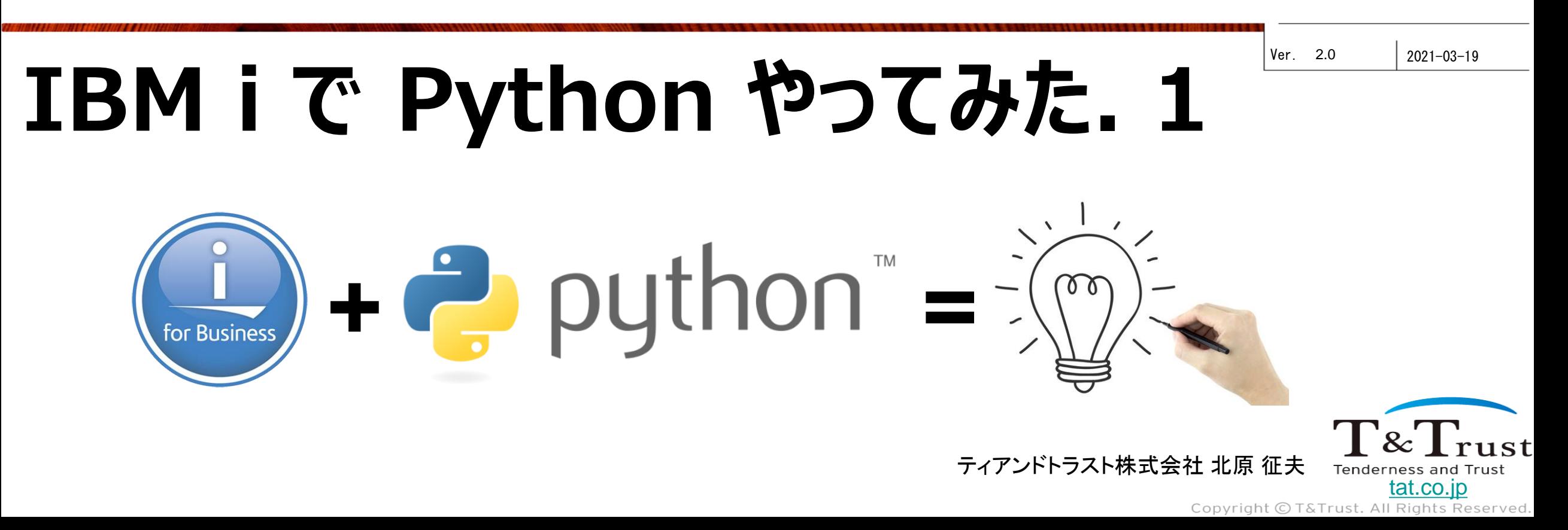

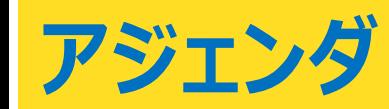

- python 概説
- インストール
- データベース・アクセス1
- データベース・アクセス2
- データの操作など
- 今後の python 分科会活動
- おまけ

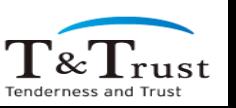

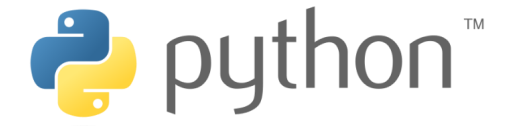

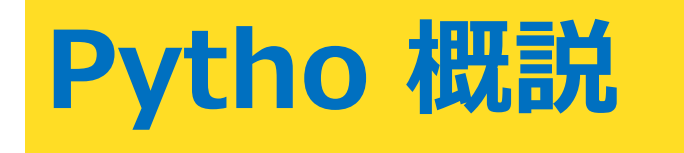

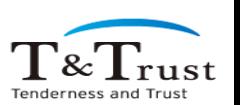

We make a Good Cycle.

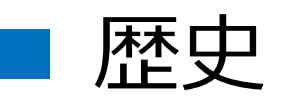

- 1991年 Guido van Rossum (グイド=ヴァンロッサム:オランダ) v0.9 公開
- 1994年 Python 1.0 リリース
- 2000年 Python 2.0 リリース
- 2008年 Python 3.0 リリース 最新の安定版 3.9 (2020/10)

# ■ ライセンス形態

Java : 1995年公開 PHP : 1995年公開 RPG : 1959年開発

 $\Gamma\&\Gamma_{\rm ms}$ 

- PSFL : Python Software Foundation License
	- GPL互換
	- 改変したプログラムの配布時に改変部分の公開は不要
	- PSFL 以外のライセンスの配布物と一緒に配布可能

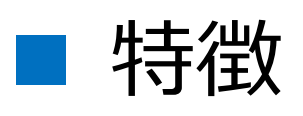

- インデント
	- 波括弧{} の代わりに コロン : とインデント でブロックを表現
	- 行の終端にセミコロン;は不要(改行で良い)
- インタープリター、マルチプラットフォーム
	- コンパイル不要
- pypi: Python Package Index
	- 豊富なモジュール群を利用できる:268,148 project
	- Pip (Python Package Installer) によりインストール
- PEP : Python Enhancement Proposales
	- Python の決め事や標準化などが記されている
		- PEP8 : Python コーディング規約

Python

if night: print ("Hello Night World") else:

print("hello Morning Wrold")

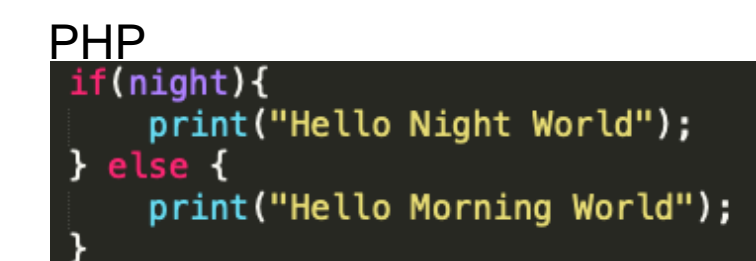

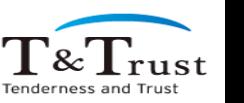

#### ■ 2020年10月 人気度: TIOBE

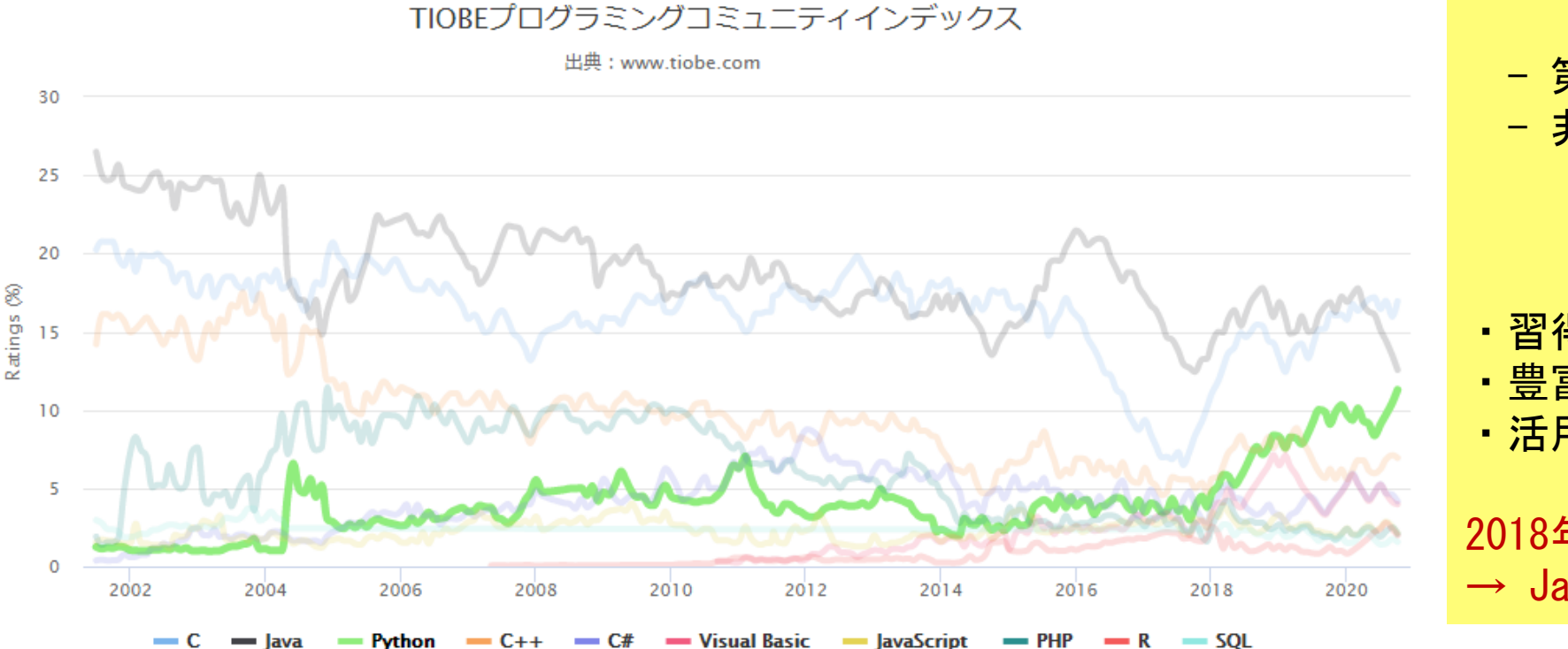

での利用が起因? - 第三次 AIブーム(2006年?〜) - 非プログラマーによる利用 ・習得の容易性 ・豊富なライブラリー ・活用範囲の広さ

AI(機械学習,統計,分析)

2018年ごろから急激な増加 → Java に変わる言語として注目か

Tenderness and Trust

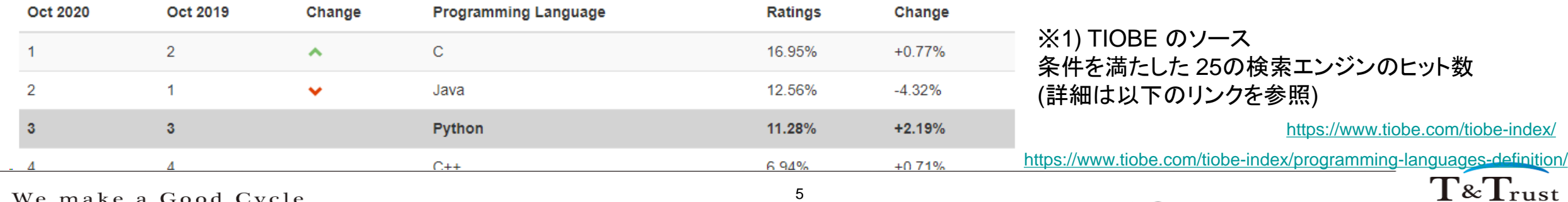

We make a Good Cycle.

#### ■ 2021年3月 人気度: TIOBE

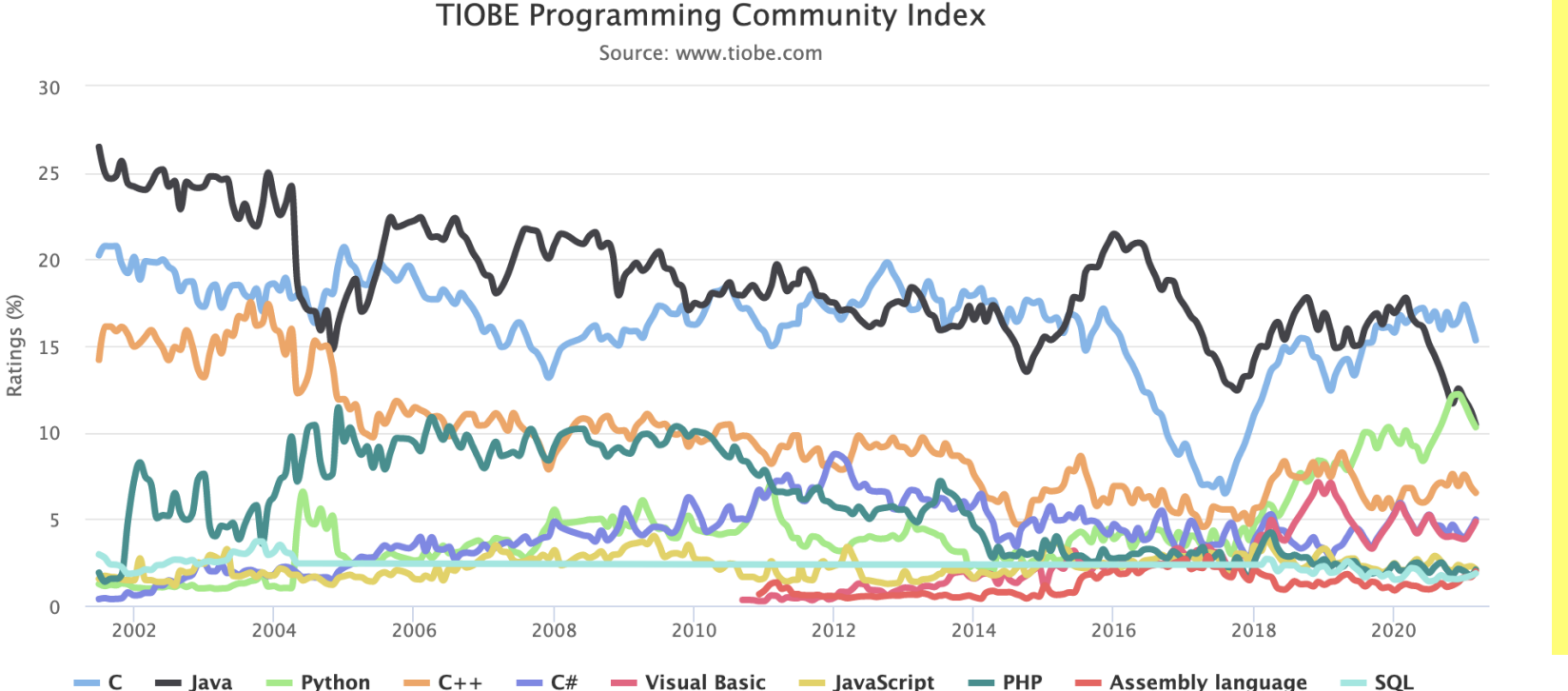

AI(機械学習,統計,分析) での利用が起因? - 第三次 AIブーム(2006年?〜) - 非プログラマーによる利用

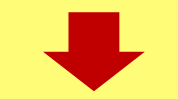

・習得の容易性

・豊富なライブラリー

・活用範囲の広さ

2018年ごろから急激な増加 → Java に変わる言語として注目か

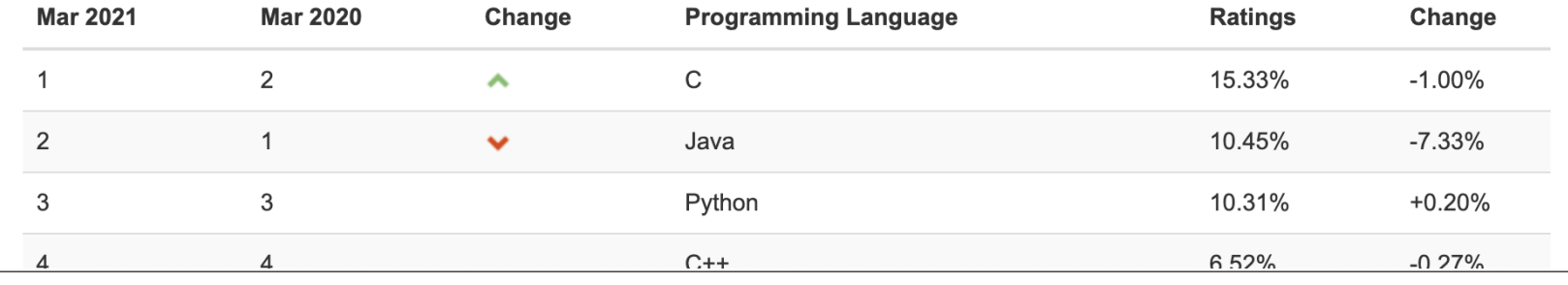

※1) TIOBE のソース 条件を満たした 25の検索エンジンのヒット数 (詳細は以下のリンクを参照)

<https://www.tiobe.com/tiobe-index/>

<https://www.tiobe.com/tiobe-index/programming-languages-definition/>

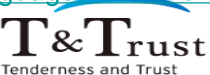

We make a Good Cycle.

Copyright © T&Trust. All Rights Reserved.

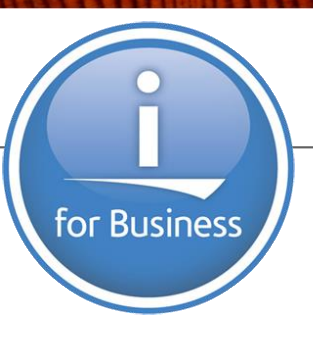

# **Python のインストール**

T&Trust Tenderness and Trus

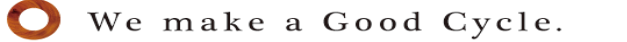

# **インストール**

- ■流れ
	- 1. sshd の開始
	- 2. yum を導入
	- 3. Python の導入

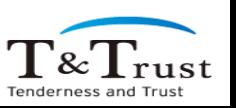

# **インストール:1. sshd の開始**

# ■ 5250 を利用

• 5250エミュレーターで以下の CL コマンドを実行

- STRTCPSVR SERVER(\*SSHD)

• 開始は以下 の CL コマンドで確認

- NETSTAT OPTION(\*CNN)

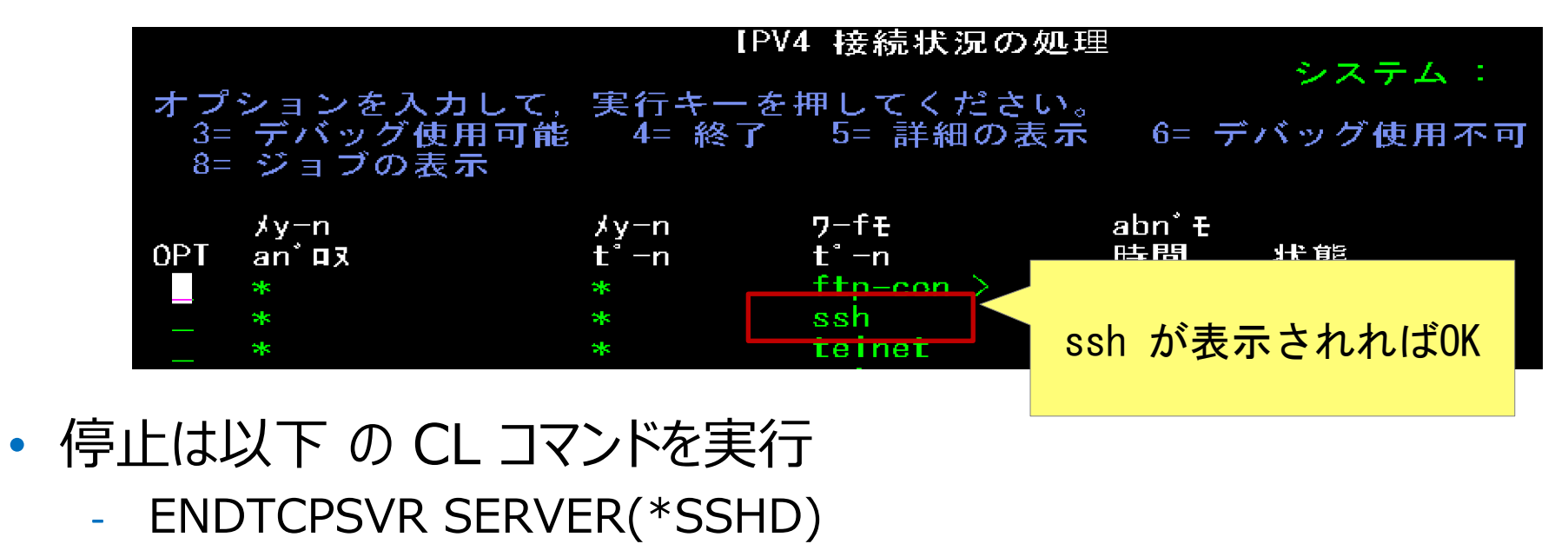

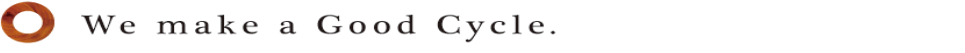

 $\frac{1}{\alpha}$   $\frac{1}{\alpha}$ 

# **参考: STRTCPSVR で開始できない場合**

# ■ QCCSID が 65535 の場合、開始できない?

- 以下の手順で開始が可能
	- 1. CHGJOB CCSID(5035)
	- 2. SBMJOB CMD(CALL PGM(QP2SHELL) PARM('/usr/sbin/sshd')) JOBQ(QUSRNOMAX)
	- 3. CHGJOB CCSID(65535)
- 開始の確認や停止方法は STRTCPSVR の時と同じ

# **インストール : 2. yum の導入**

■ ACS オープンソース管理 から導入

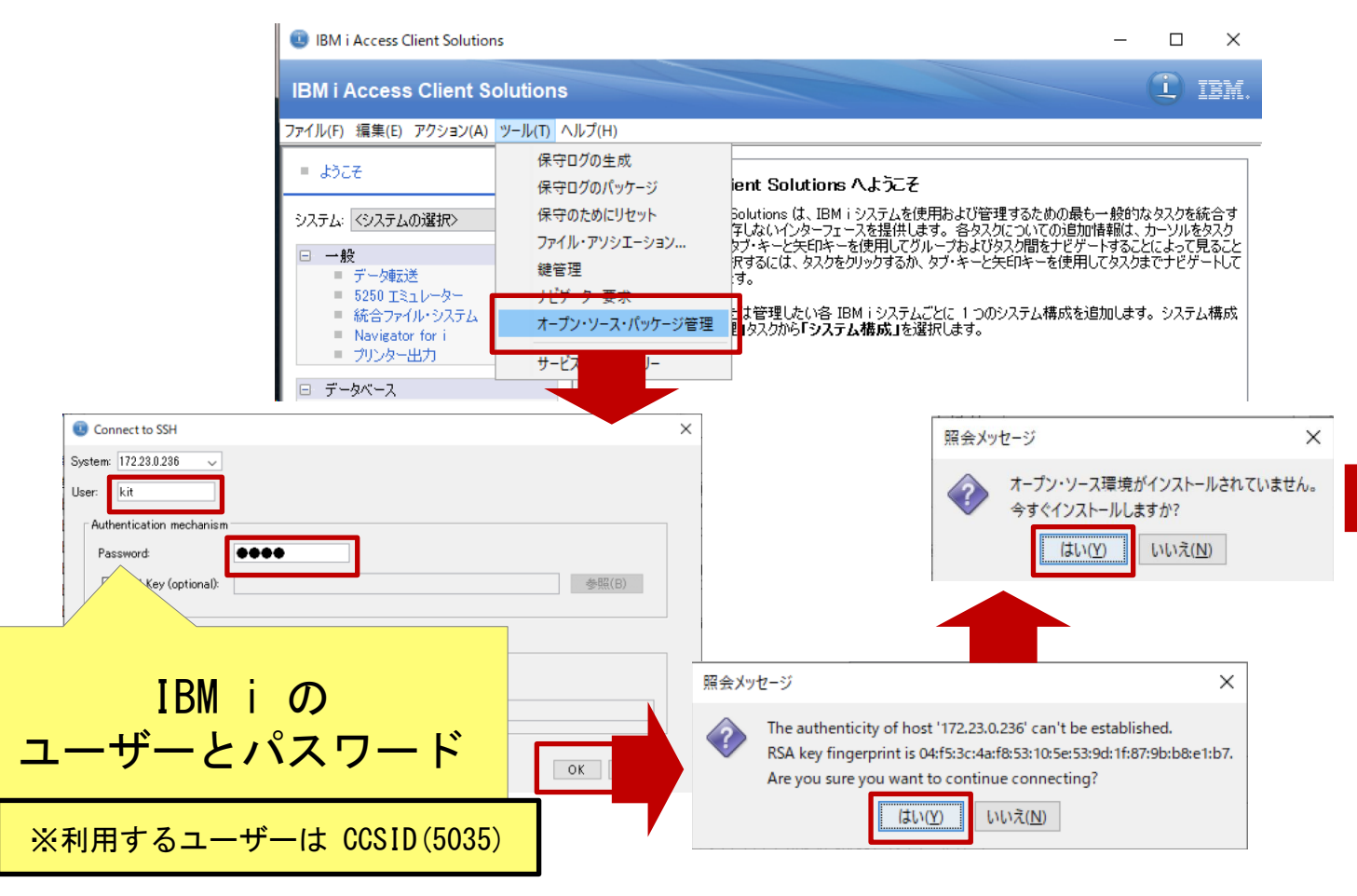

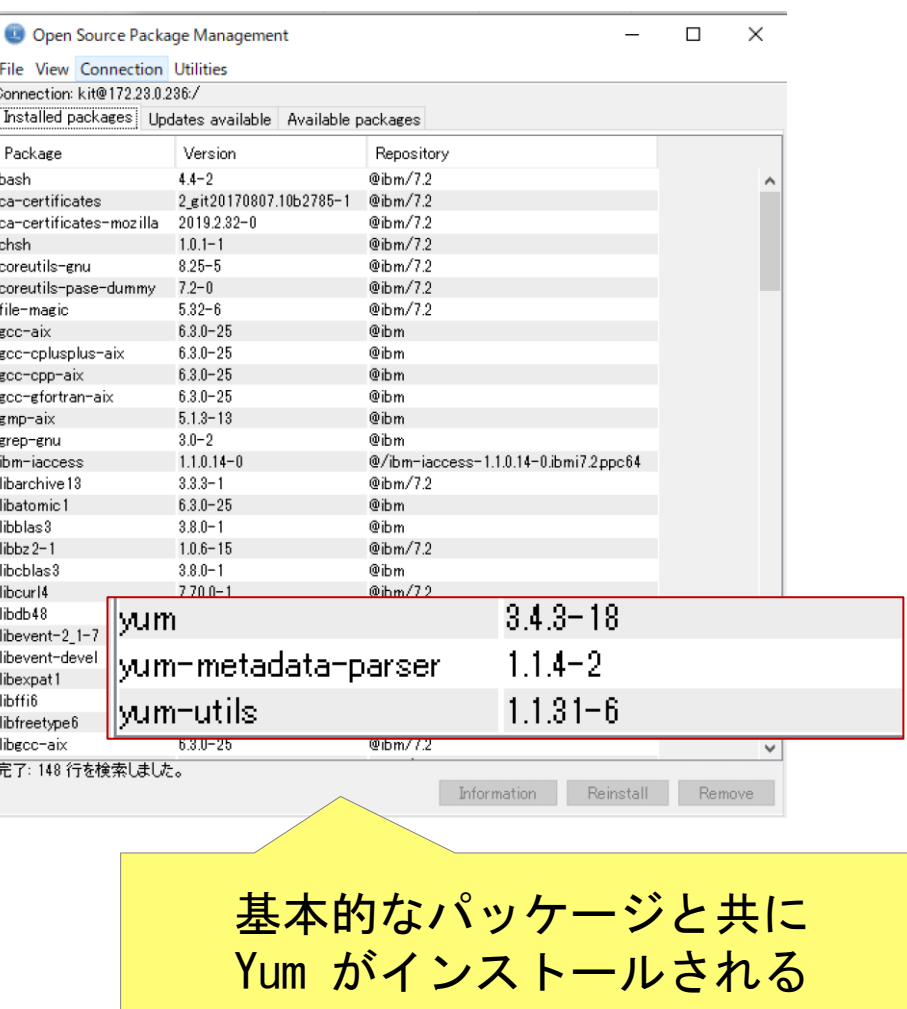

※ 詳細は yum 分科会の発表資料をご参照ください。 [https://i5php.jp/wp-content/uploads/2019/09/yum\\_guide.pdf](https://i5php.jp/wp-content/uploads/2019/09/yum_guide.pdf)

 $\Gamma\&\Gamma_{\rm{rust}}$ 

Tenderness an

### **インストール : 3. Python の導入 1**

# ■ ACS オープンソース管理 から導入

### 1. Open Source Package Management の 「Available Packages」タブを開く

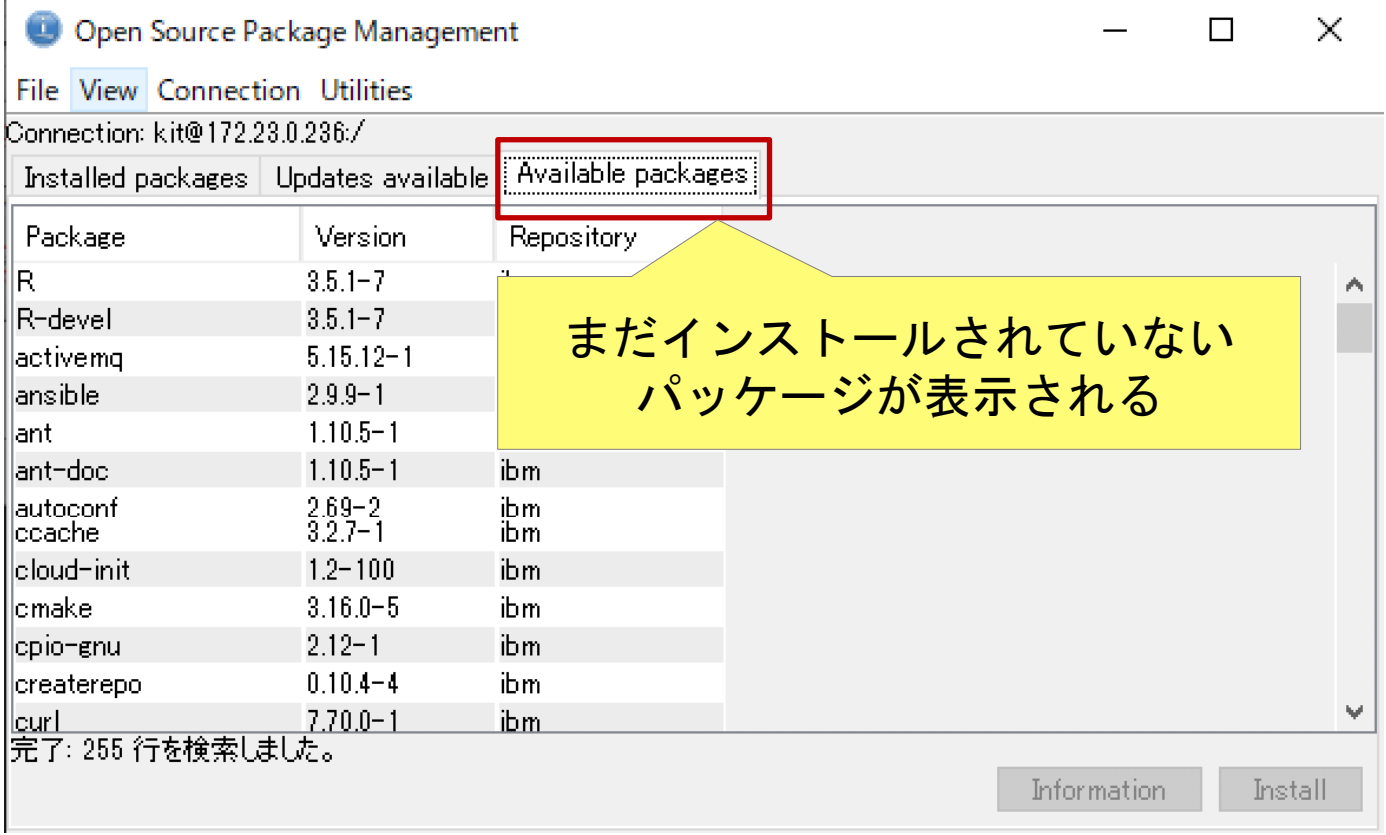

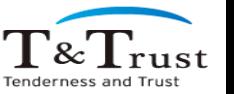

# **インストール : 3. Python の導入 2**

# ■ ACS オープンソース管理 から導入

#### 2. Python3 で始まるパッケージを全て選択し 「Install」

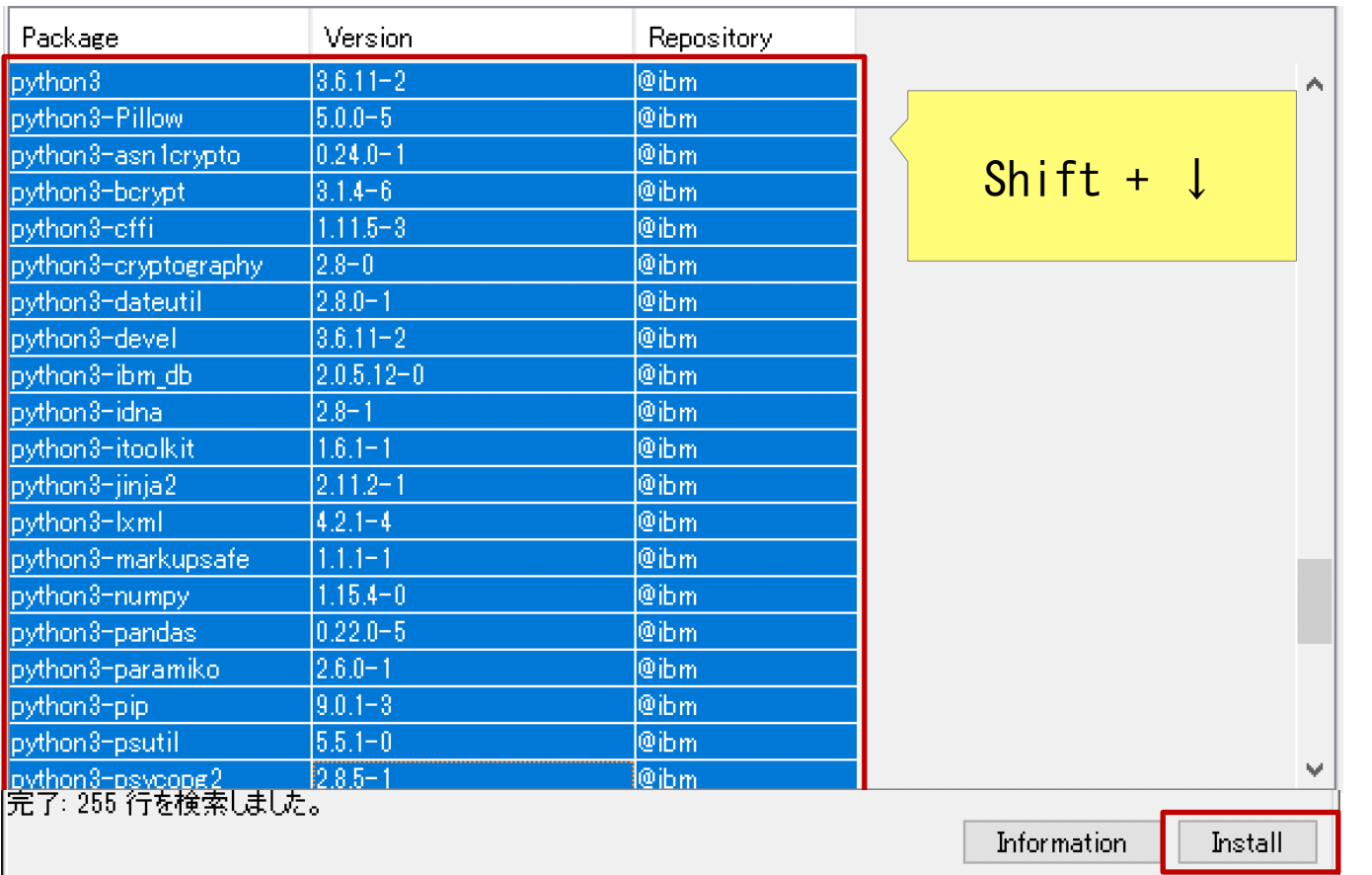

Copyright © T&Trust. All Rights Reserved.

### **インストール : 3. Python の導入 2**

■ ACS オープンソース管理 から導入

#### 3. Install package タブに表示されればOK

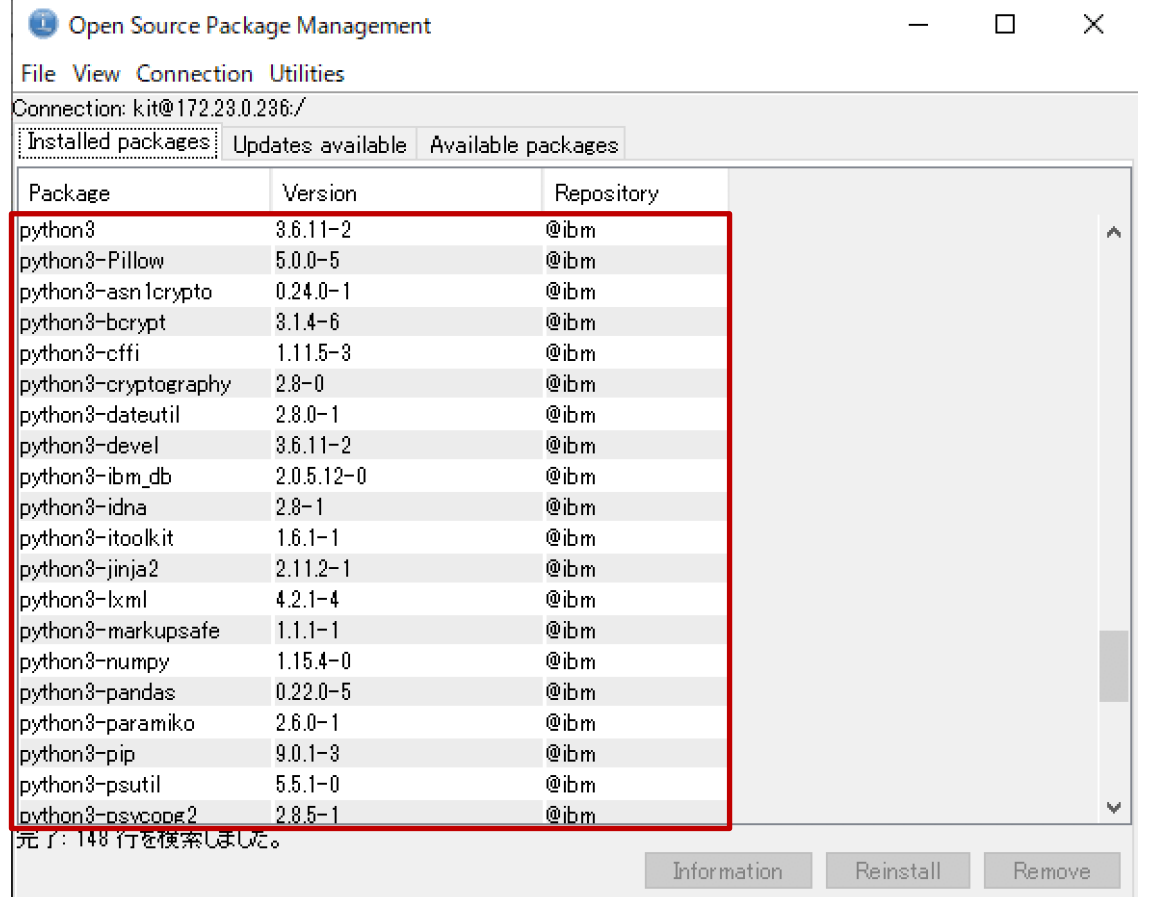

#### yum コマンド の場合 \$ yum install python3\*

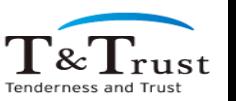

#### **参考 : パッケージのインストールについて**

# **■ IBM i でのパッケージインストールは2種類**

#### • パッケージの**実装方法によりインストール方法に違い**がある

- 100% python で実装されているパッケージ
- C言語など、python 以外の言語で実装されているパッケージ
- 100% **python で実装**されているパッケージのインストール
	- 基本的に **pip** でインストールが可能
	- <https://pypi.org/>

### • C言語など、**python 以外の言語で実装**されているパッケージ

• 基本的に **yum** でインストールが可能(リポジトリで提供されている場合)

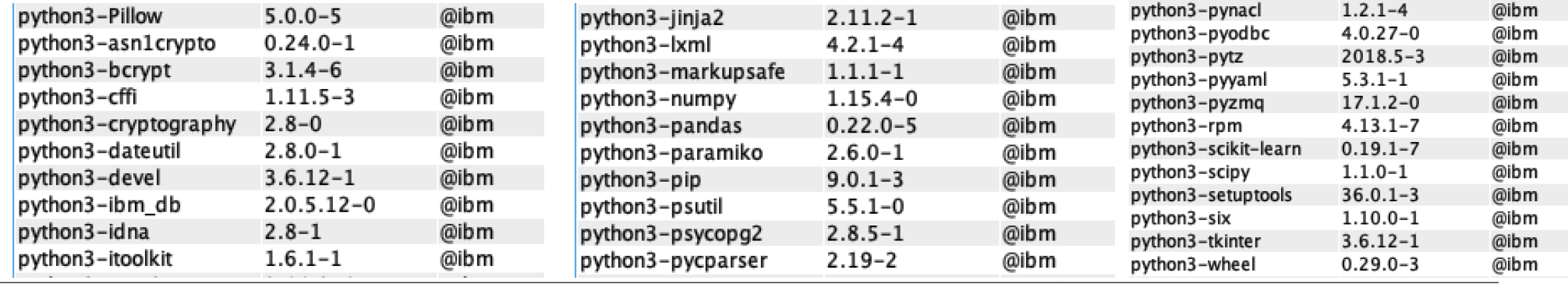

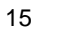

#### **考 : パッケージのインストールについて**

# ■ 2021年3月時点 : yum で提供されているパッケージ

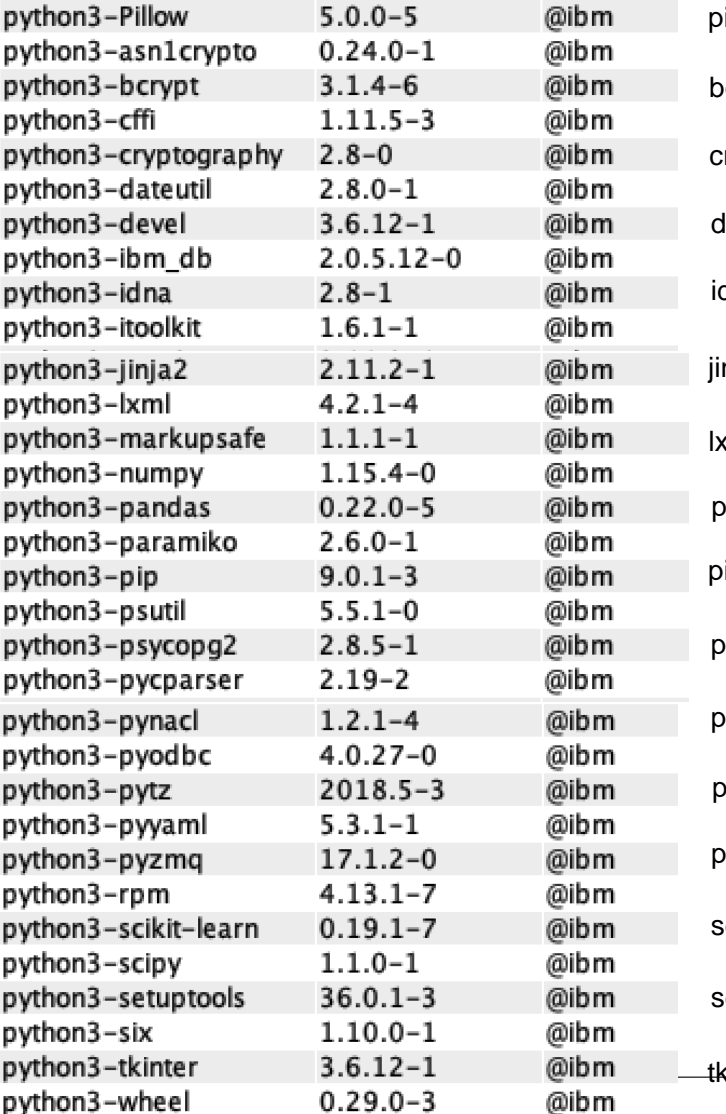

Ve inant a toou trett.

pillow : 画像処理 bcrypt : ハッシュ関数 cryptography : 暗号化 devel : python 開発に必要なヘッダーやライブラリー dna : コーデック jinja2 : テンプレートエンジン lxml : XML や HTML のエスケープ pandas : データ解析の支援機能 pip : パッケージインストーラー psycopg2:postgresql の利用 pycparser:C言語パーサー pynacl : 暗号化,復号化,署名 pytz : タイムゾーン処理 pyyaml : YAML の取り扱い pyzmq: ZeroMQ の利用 rpm: RPM パッケージ管理 scikit-learn: 機械学習 scipy: 科学計算 setuptools: python パッケージの作成 kinter: GUI パッケージ

asn1crypto : ASN.1 構造の解析 cffi : C 言語のコードを呼び出す dateutil : 日付の処理の拡張 ibm\_db : Db2 for i の利用 itoolkit : IBM i の資源を利用 lxml : XML や HTML を扱う numpy : 数値計算の拡張 paramiko : python で SSH 接続する psutil : プロセスとシステムの監視 pyodbc : ODBC の利用

six: python2 と python3 の互換性

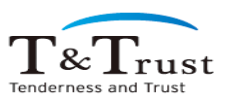

# **参考: 更新が可能です、使用可能なパッケージでエラー**

### ■ IBM i からリポジトリに直接アクセスできない場合

- 以下が表示された場合
	- Error: Cannot retrieve repository metadata(repomd.xml) for repository: ibm...

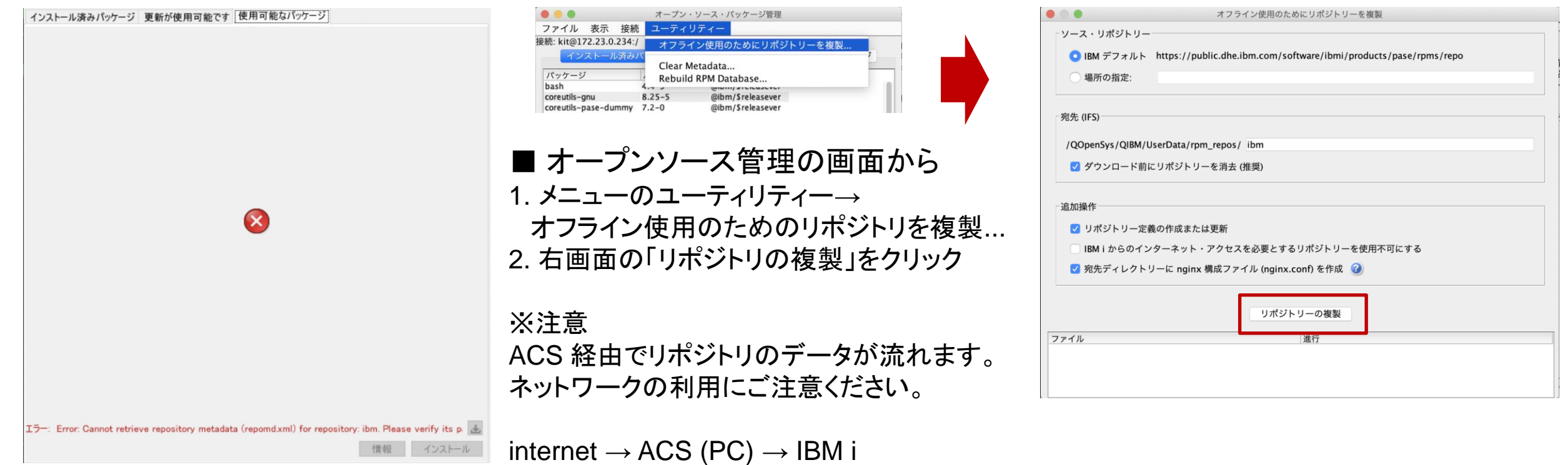

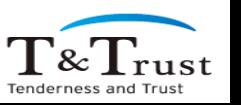

Copyright © T&Trust. All Rights Reserved.

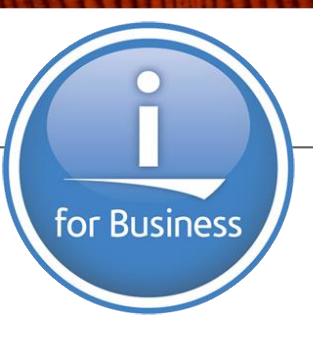

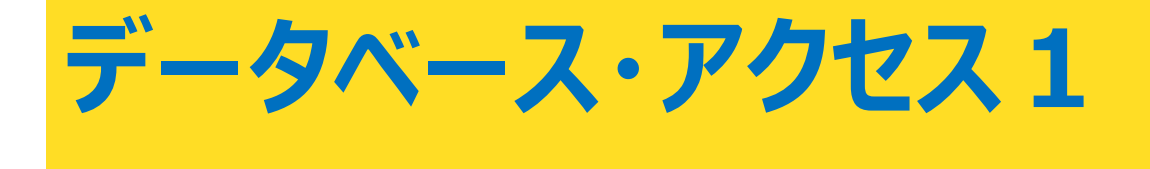

T&Trust Tenderness and Trust

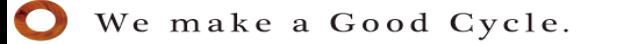

# **データベース・アクセス1**

# ■Db2 for i へのアクセス方法は 2種類

- **ibm\_db** 今回はこちら
- **pyODBC**

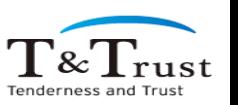

# **データベース・アクセス1:ibm\_db**

- ◼ インストール
	- ACS の場合
		- ACS で python3-ibm\_db を選択し Install
	- yum コマンドの場合
		- yum install python3-ibm\_db
- 2種類のモジュールが含まれる
	- **ibm db** : ベース・モジュール
		- SQL 照会の発行、ストアード・プロシージャーの呼び出し等
	- **ibm\_db\_dbi** : Python データアクセス仕様に準拠
		- PEP249 : Python Database API Specification v2.0
		- $-$  ibm db のラッパー

Open Source Package Management

Copyright © T&Trust. All Rights Reserved.

**File View Connection Utilities** Connection: kit@172.23.0.236:/ Installed packages | Updates available | Available par Version Package  $2.0.5.12 - 0.$ ython3-ibm db  $\mathbf{a}$  and  $\mathbf{a}$ 

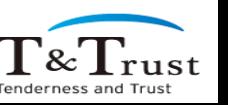

20

# **データベース・アクセス1:ibm\_db**

### ■ 2種類のモジュールが含まれる

#### • **ibm\_db** :ベース・モジュール

- [https://github.com/ibmdb/python-ibmdb/wiki/APIs#ibm\\_dbclose](https://github.com/ibmdb/python-ibmdb/wiki/APIs#ibm_dbclose) - SQL 照会の発行、ストアード・プロシージャーの呼び出し等
- **ibm\_db\_dbi** : Python データアクセス仕様に準拠
	- PEP249 : Python Database API Specification v2.0
		- <https://www.python.org/dev/peps/pep-0249/#introduction>
	- $-$  ibm db のラッパー

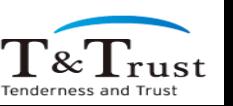

# **データベース・アクセス1 : ibm\_db\_dbi モジュールの利用**

■ コーディングと shell からの実行

exdb01\_app\_cli.py

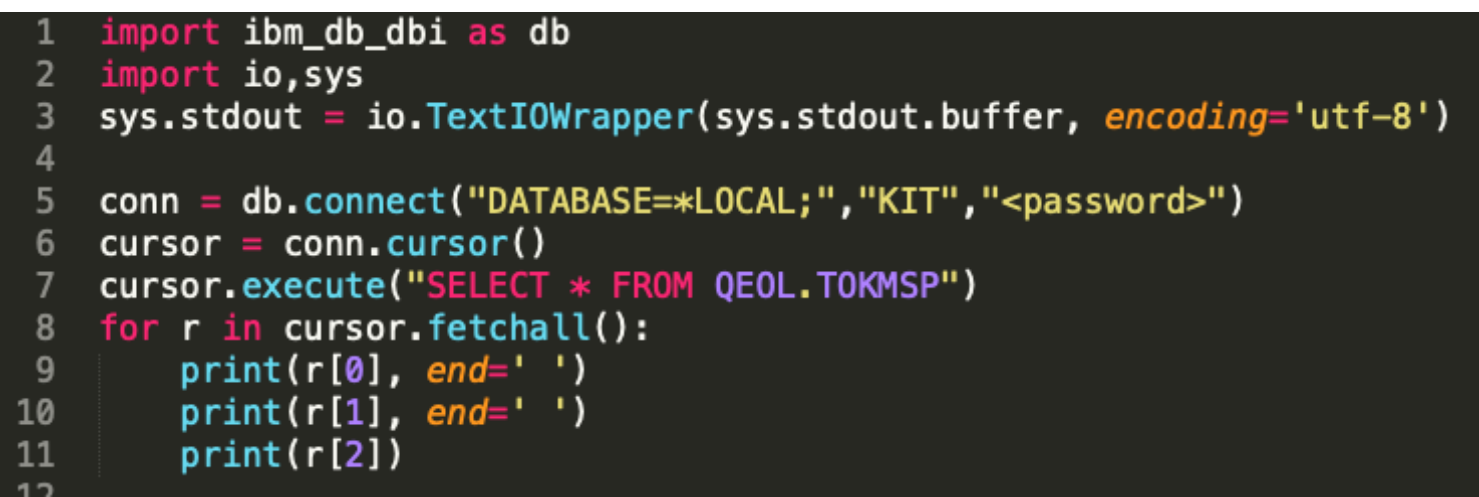

 $01010$   $74$   $131$ 阿井旅館 01020 74 J7ギヨウ 阿井工業 \$ python exdb01\_app\_cli.py 01030 7(カワ コウキミョウ 相川工業 01040 74 リョコウシヤ 阿井旅行社 01050  $74.93$ <sup>\*</sup>  $9$ **K.K** 阿井食品K.K  $01060$   $74$   $9$ <sup>\*</sup> $+$  $9$  $9$  $r$ 阿井白動車 01070 7(カワ カメラ 相川カヌラ 相川広告K.K  $01080$   $7/10$   $19/2$ K.K 01090 7(カワ デンキK.K 相川電機K.K 01100 アイカワ カドツキテン 相川楽器店  $01110$   $7410$   $19740$   $1934$ 相川設計事務所 A119A 7/5B

Copyright © T&Trust. All Rights Reserved.

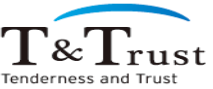

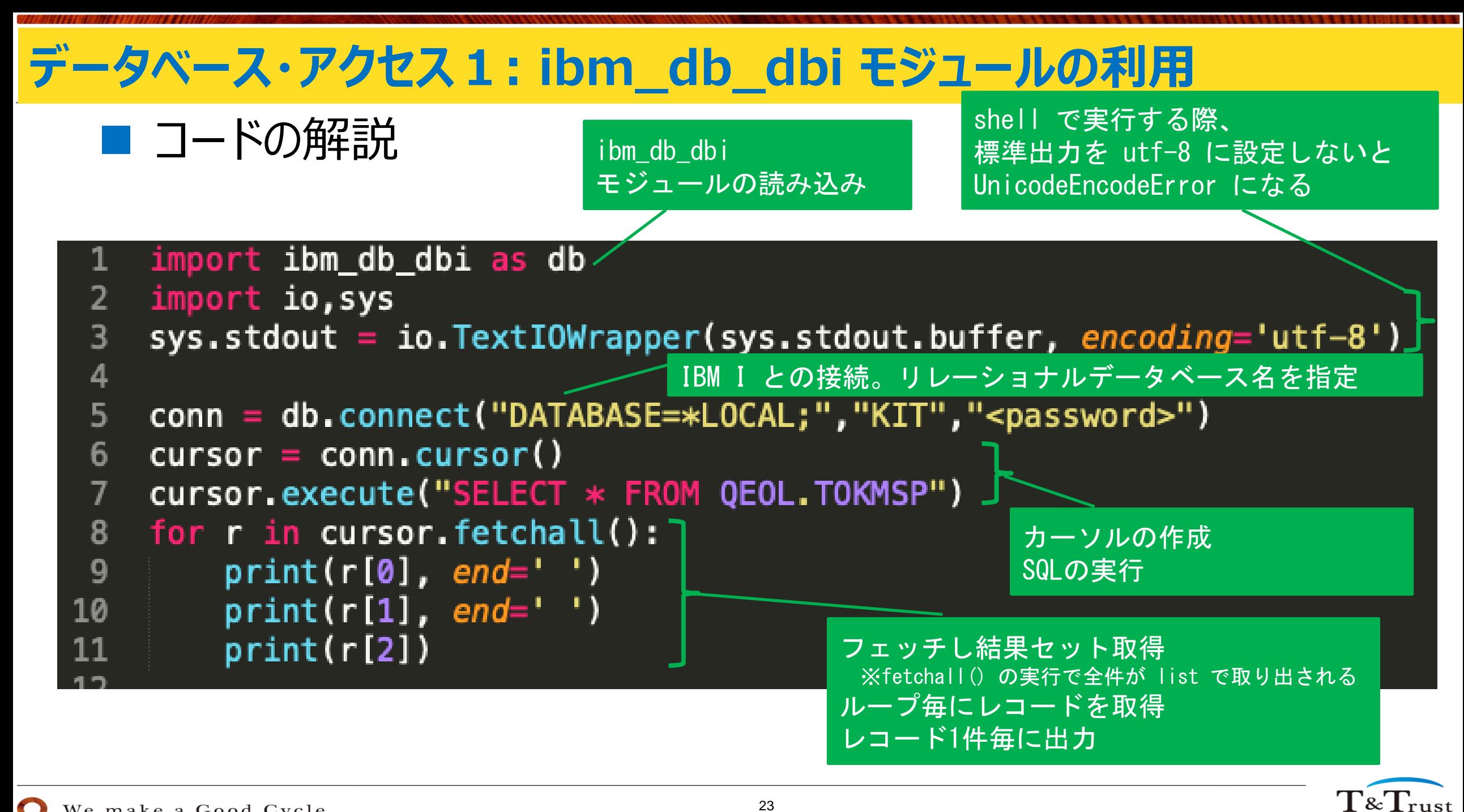

### **データベース・アクセス1:ibm\_db**

- 2種類のモジュールが含まれる
	- **ibm\_db** :ベース・モジュール
		- [https://github.com/ibmdb/python-ibmdb/wiki/APIs#ibm\\_dbclose](https://github.com/ibmdb/python-ibmdb/wiki/APIs#ibm_dbclose)
		- SQL 照会の発行、ストアード・プロシージャーの呼び出し等
	- **ibm\_db\_dbi** : Python データアクセス仕様に準拠
		- PEP249 : Python Database API Specification v2.0
			- <https://www.python.org/dev/peps/pep-0249/#introduction>
		- $-$  ibm db のラッパー

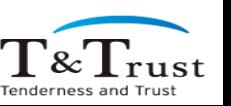

# **データベース・アクセス1 : ibm\_db モジュールの利用**

■ コーディングと shell からの実行

exdb02\_app\_cli.py

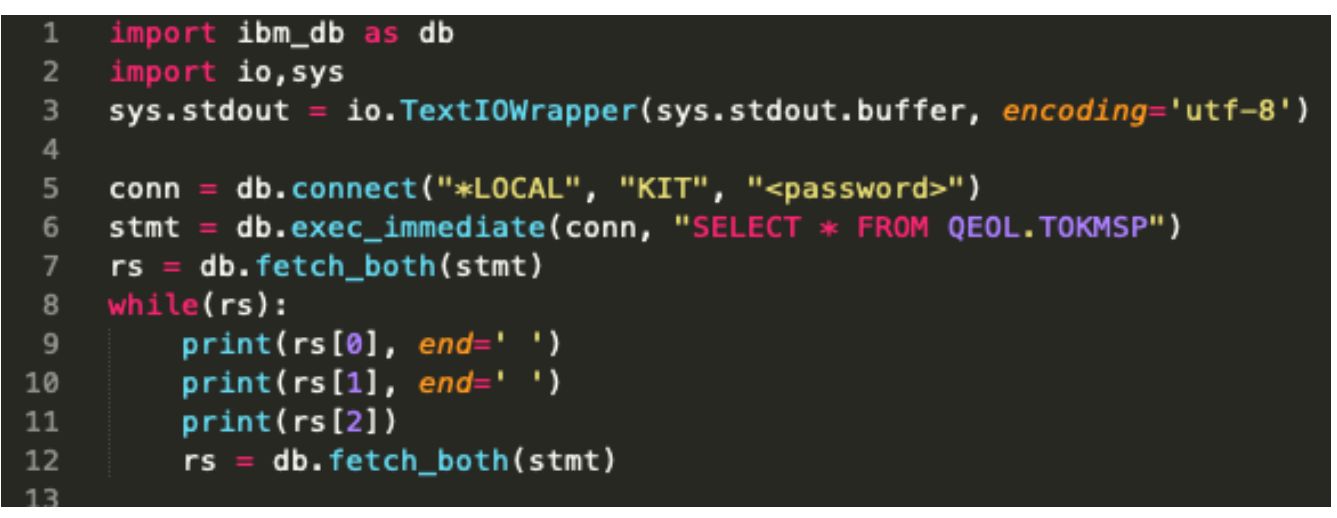

#### $01010$   $74$   $131$ 阿井旅館  $01020$   $7/197$   $197$ 阿井工業 \$ python exdb02\_app\_cli.py 01030 7(カワ コウキショウ 相川工業 01040 74 リョコウシヤ 阿井旅行社 01050  $74.93$ <sup>\*</sup>  $9$ **K.K** 阿井食品K.K 01060 74 9'1' 991 阿井白動車 01070 7(カワ カメラ 相川カメラ  $01080$   $7(1)$   $1222K.K$ 相川広告K.K 01090 7(カワ デンキK.K 相川電機K.K 01100 アイカワ カミツキテン 相川楽器店  $01110$   $7410$   $19740$   $1934$ 相川設計事務所 **ል119ል 7/58 \con\**

We make a Good Cycle.

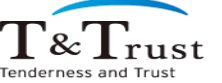

# **データベース・アクセス1: ibm\_db モジュールの利用**

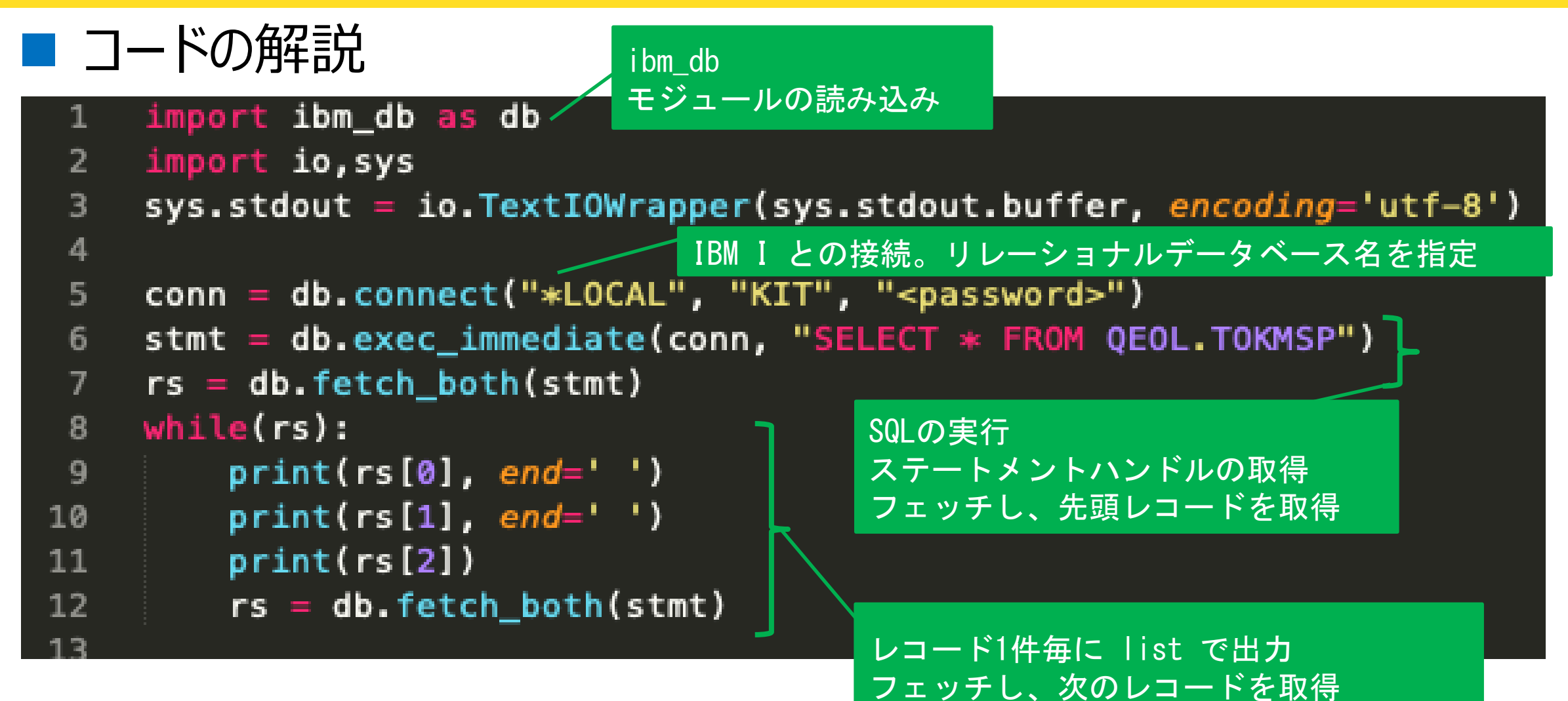

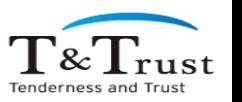

26

#### **データベース・アクセス1:ibm\_db と ibm\_db\_dbi の比較**

### ■ レコードの読**み込み速度**を比較

#### • 10万件

• 100フィールド (10A  $\times$  100)

# ■ 利用したソース

#### **ibm\_db\_dbi ibm\_db**

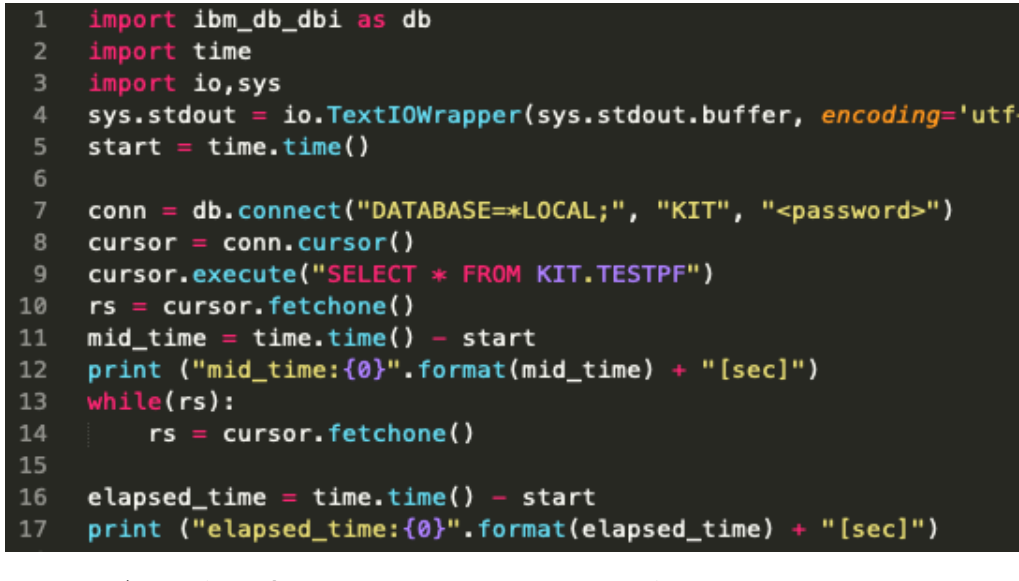

#### ※ ロジックを合わせるため、fetchone() を利用

#### import ibm\_db as db import time import io, sys sys.stdout = io.TextIOWrapper(sys.stdout.buffer, encoding='utf-8')  $start = time.time()$ 6 conn = db.connect("\*LOCAL", "KIT", "<password>") stmt = db.exec\_immediate(conn, "SELECT \* FROM KIT.TESTPF")  $rs = db.fetch_both(stmt)$  $mid_time = time.time() - start$ print ("mid\_time:{0}".format(mid\_time) + "[sec]")  $while(rs):$ 12  $rs = db.fetch_both(stmt)$ 13 14 elapsed\_time =  $time.time() - start$ print ("elapsed\_time:{0}".format(elapsed\_time) + "[sec]")

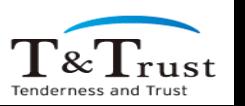

結果は環境に依存します

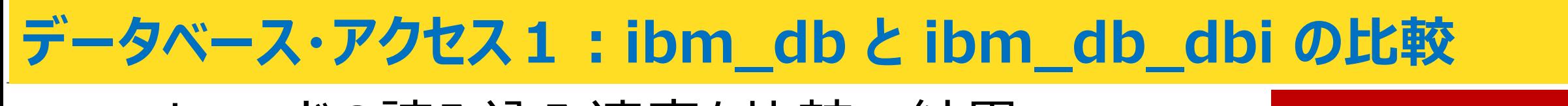

#### ■ レコードの読み込み速度を比較:結果

ibm\_db\_dbi ibm\_db 1回目 297.63 sec 157.92 sec 2回目 309.14 sec 158.18 sec 3回目 307.51 sec 2000 157.95 sec 3回の平均 304.76 sec 158.01 sec

- ibm db dbi の存在意義は?
	- PEP249 への準拠
		- 接続先のDBを意識しない
		- 移植性の高いコード(DB接続、SQLの実行、結果の取得)を実現
	- 他のDB製品ではこのタイプのみ

#### → **ibm\_db は IBM i の強みとして理解**

We make a Good Cycle.

Copyright © T&Trust. All Rights Reserved.

結果は環境に依存します

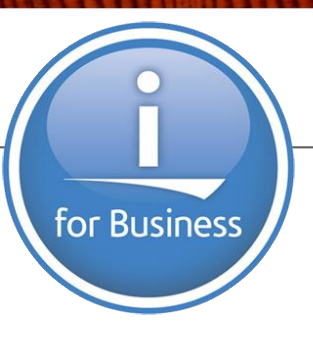

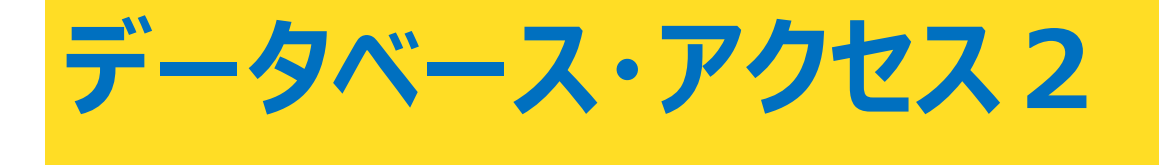

T&Trust Tenderness and Trust

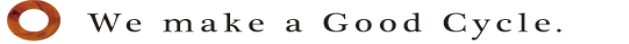

# **データベース・アクセス2**

# ■Db2 for i へのアクセス方法は 2種類

- **ibm\_db**
- **pyODBC** 今回はこちら

#### ■ pyODBC

- Python, PHP, Node.js など IBM i のみで ODBCを利用したアクセスが可能となる
- 構成イメージ

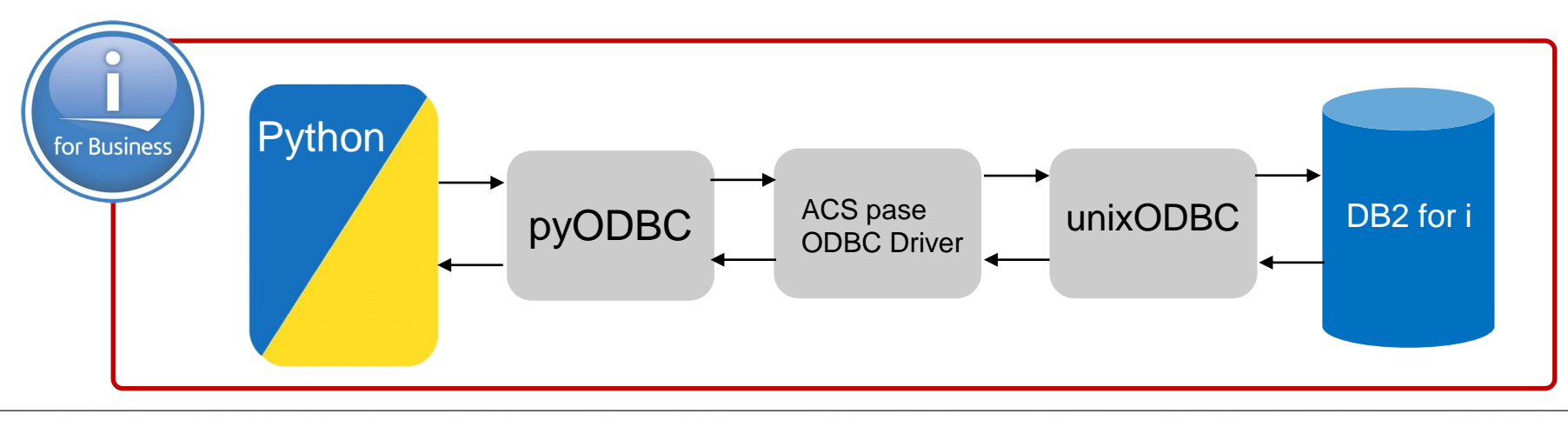

# ◼ **pyODBC のインストール**

- ACS の場合
	- ACS で python3-pyodbc を選択し Install
- yum コマンドの場合
	- yum install python3-pyodbc

# ◼ **unixODBC のインストール**

- ACS の場合
	- ACS で python3-unixODBC, unixODBC-devel を選択し Install
- yum コマンドの場合
	- yum install python3-unixODBC unixODBC-devel

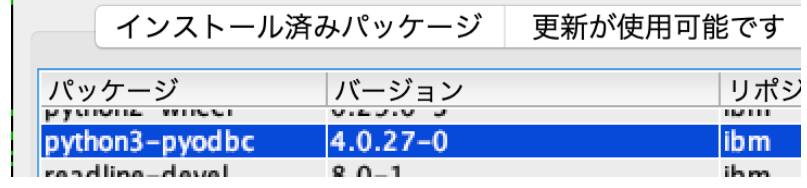

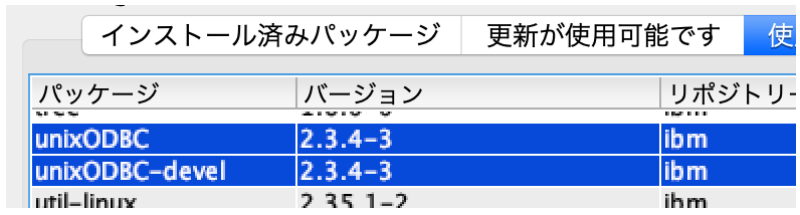

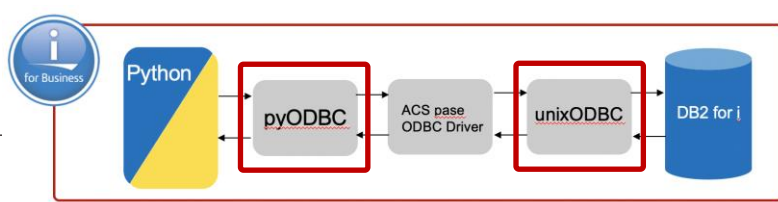

# ■ ACS ODBC ドライバー のインストール

- 1. IBM i Access Client Solutions ページへアクセス
	- <https://www.ibm.com/support/pages/ibm-i-access-client-solutions>
- 2. Download for IBM i Access Client Solutions をクリック

**IBM i Access - Client Solutions** 

#### **IBM i Access**

Overview **Client Solutions** Web/Mobile Windows

IBM i Access Client Solutions provides a Java based, platform-independent interface that runs on most operating systems that support Java, including Linux, Mac, and Windows™. IBM i Access Client Solutions consolidates the most commonly used tasks for managing your IBM i into one simplified location. The latest version of IBM i Access Client Solutions is available to customers with an IBM i software maintenance contract.

**Downloads for IBM i Access Client Solutions** 

 $\Delta$  Ouiok StartCuide

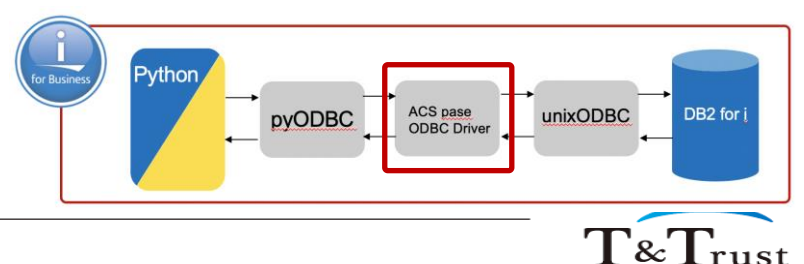

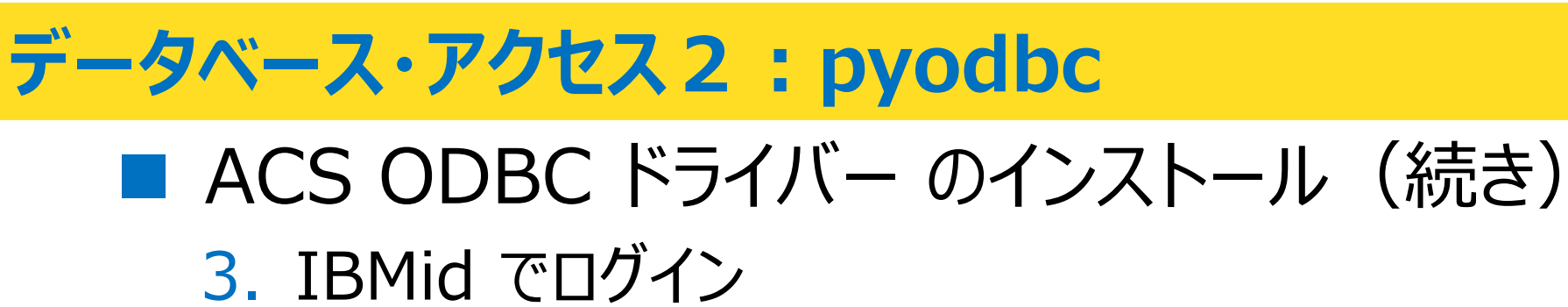

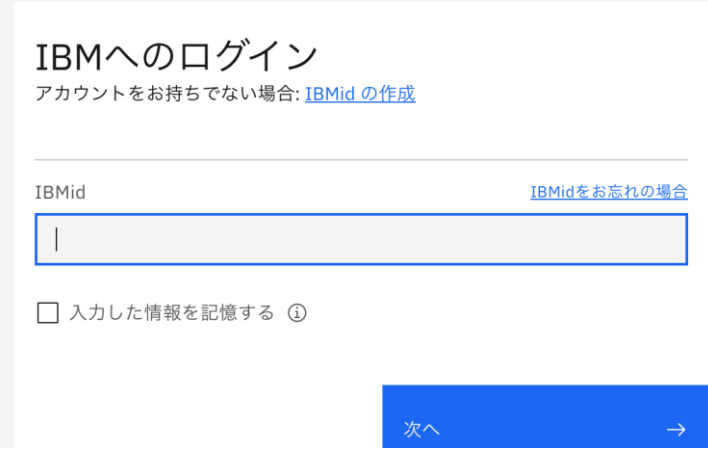

#### 4. ライセンス条項に同意し I confirm

 $\blacksquare$  I agree  $\star$ 

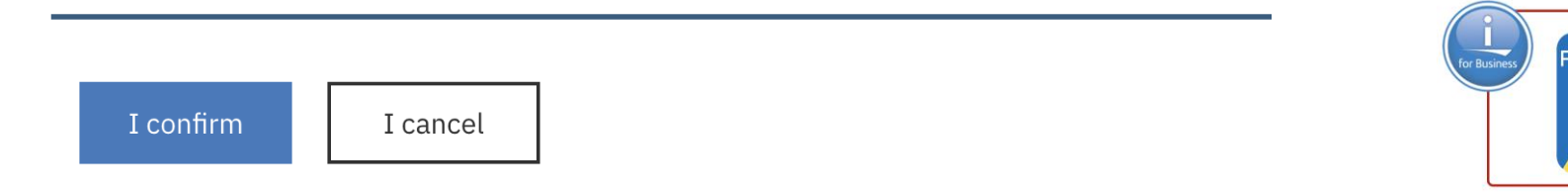

Tenderness and Trust

Copyright © T&Trust. All Rights Reserved.

# ■ ACS ODBC ドライバー のインストール (続き)

#### 5. Downloads ページから "**ACS PASE App Pkg**" を Downlaod

#### **IBM i Access Client Solutions**

**Marketing Registration Services** 

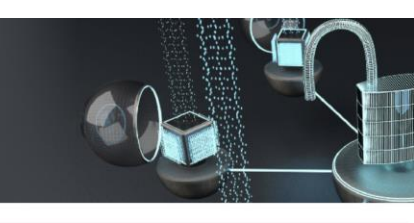

#### **Downloads**

By clicking 'Download' you agree that you have had the opportunity to review the terms and conditions and that such terms and conditions govern this transaction

**IBM i Access Client Solutions** English 2020-12-01

To download using http, click on 'Download'.

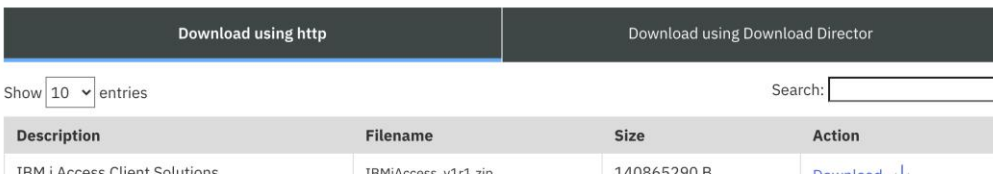

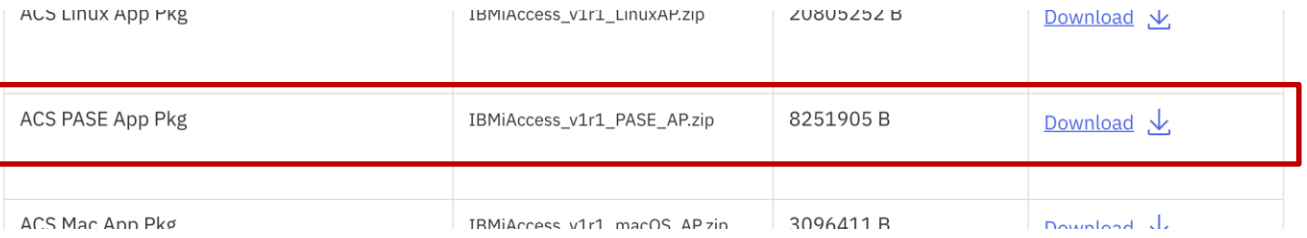

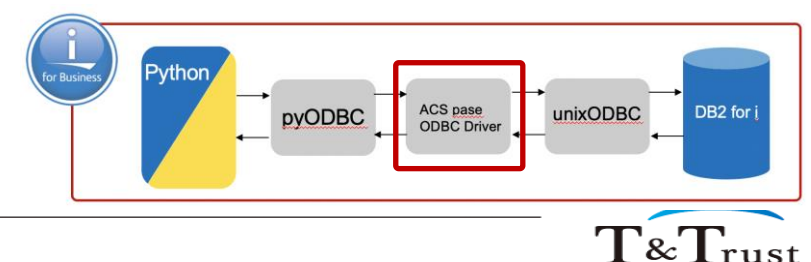

We make a Good Cycle.

# ■ ACS ODBC ドライバー のインストール (続き)

#### 6. ダウンロードした以下を解凍

• IBMiAccess\_v1r1\_PASE\_AP.zip

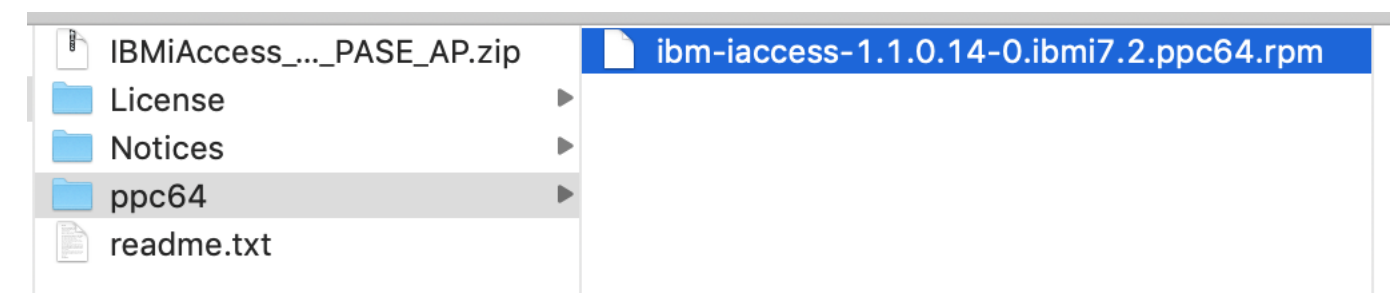

#### 7. 解凍した以下を FTP で IBM i に転送

 $\cdot$  ibm-iaccess-1.1.0.14-0.ibmi7.2.ppc64.rpm

※ bin (binary) で転送すること

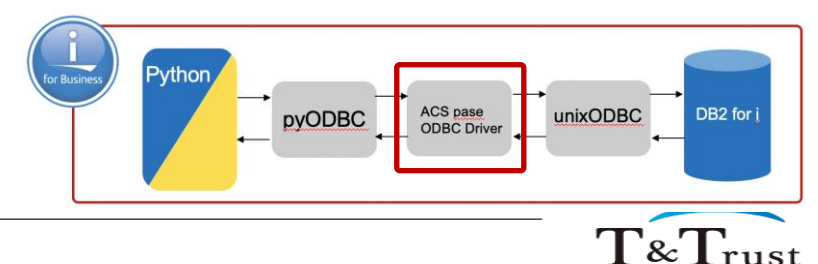

We make a Good Cycle.

Copyright © T&Trust. All Rights Reserved.

# ■ ACS ODBC ドライバー のインストール (続き)

#### 8. yum で ACS PASE ODBC Driver をインストール

yum install /home/KIT/acs\_odbc\_driver/ibm-iaccess-1.1.0.14-0.ibmi7.2.ppc64.rpm

※ /home/KIT/acs\_odbc\_driver は ibm-iaccess-1.1.0.14-0.ibmi.7.2.ppc64.rpm の配置例

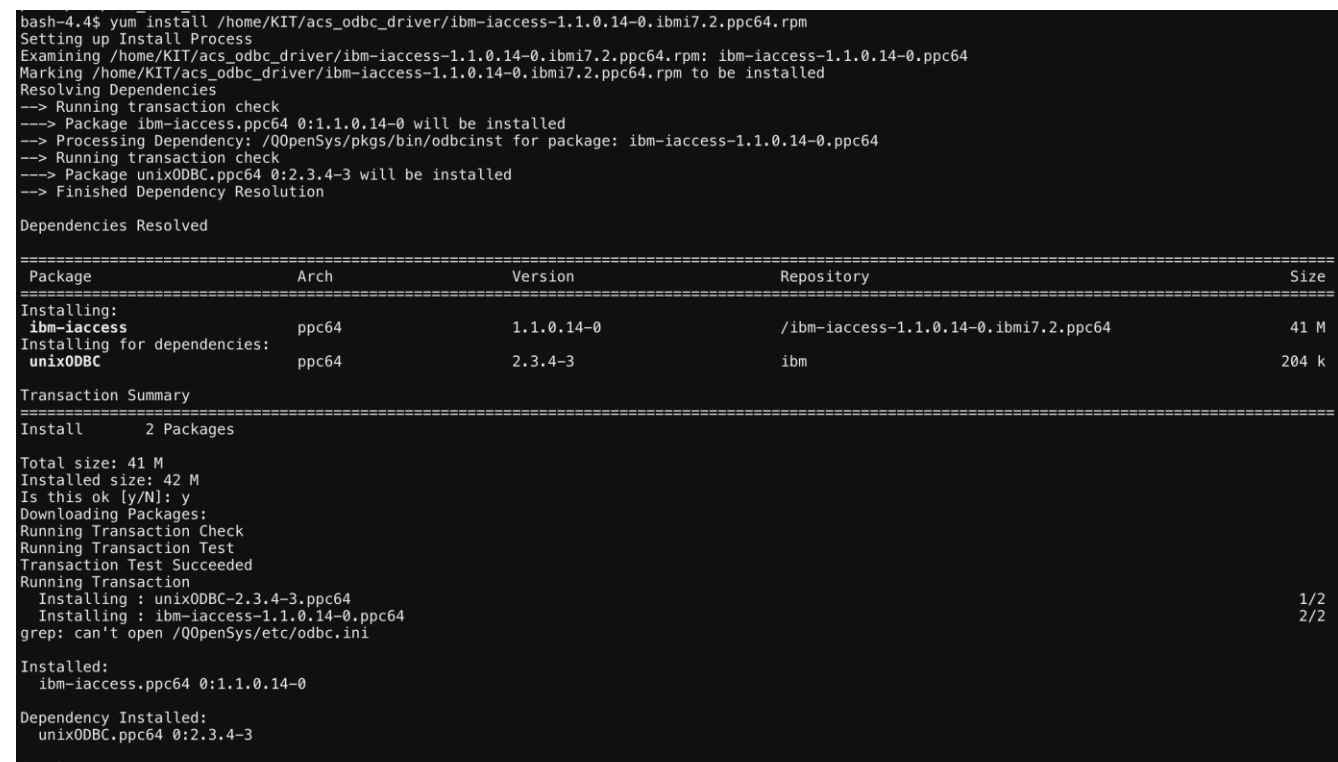

vthor ACS pase<br>ODBC Driver unixODBC pyODBC DB<sub>2</sub> for

We make a Good Cycle.

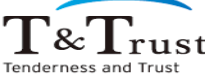

# **データベース・アクセス2 : pyODBC shell で実行してみた**

# pyODBC の利用

exdb02\_app\_cli.py

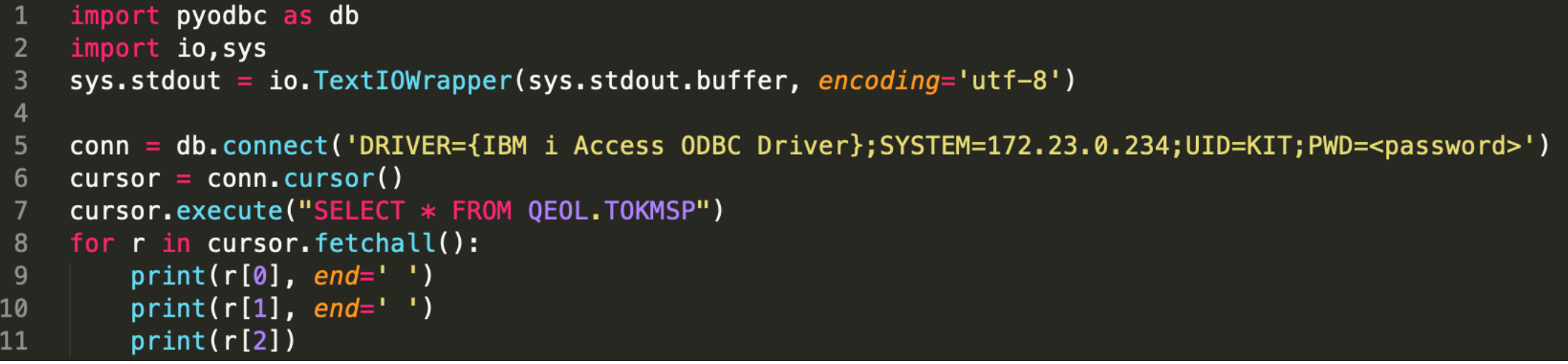

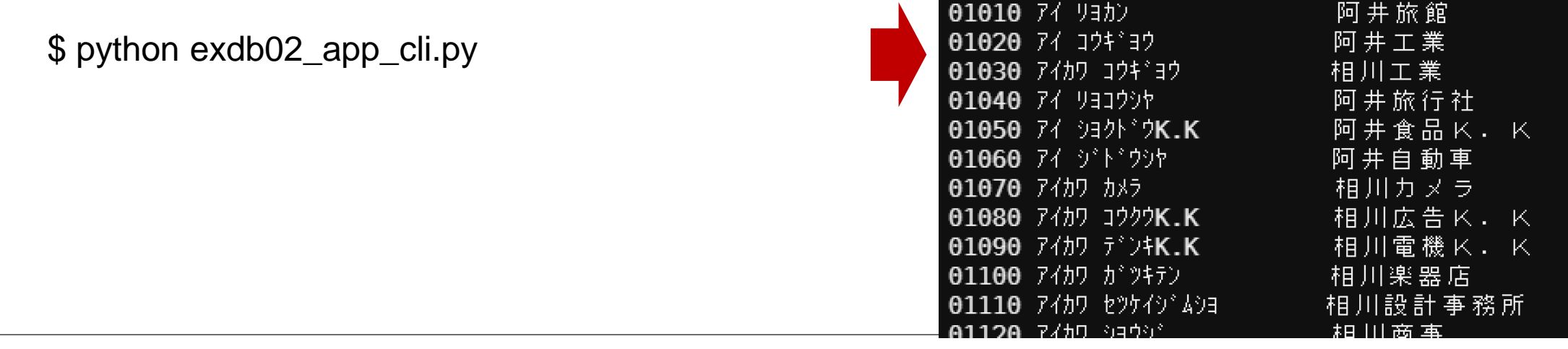

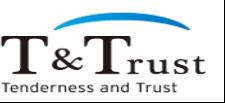

Copyright © T&Trust. All Rights Reserved.

#### **参考:ODBC の設定**

# ■ ODBC の設定をプログラム外で行う場合

• odbcinst -j コマンドで参照ファイル、パスの確認が可能

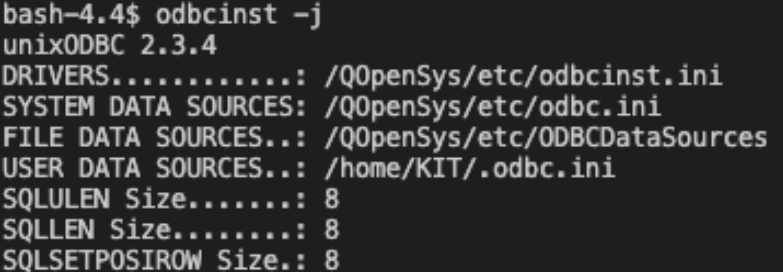

• デフォルト

python での利用

bash-4.4\$ cat odbc.ini  $\frac{4444}{4444}$  TBM provided DSN - do not remove this line  $\frac{4444}{444}$  $[*LOCAL]$ <del>Descriptio</del>n = Default IBM i local database Driver = IBM i Access ODBC Driver System  $=$  localhost UserID  $=$  \*CURRENT ### Start of DSN customization ### End of DSN customization ### IBM provided DSN - do not remove this line ###

#### **odbc.ini** (接続情報) **odbcinst.ini** (ドライバー情報)

bash-4.4\$ cat odbcinst.ini [IBM i Access ODBC Driver] Description=IBM i Access ODBC Driver Driver=/Q0penSys/pkgs/lib/libcwbodbc.so Threading=0 DontDLClose=1 UsageCount=1

#conn = db.connect('DRIVER={IBM i Access ODBC Driver}; SY

conn = db.connect('DSN=\*LOCAL<sup>'</sup>)

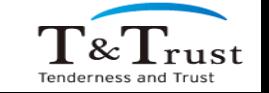

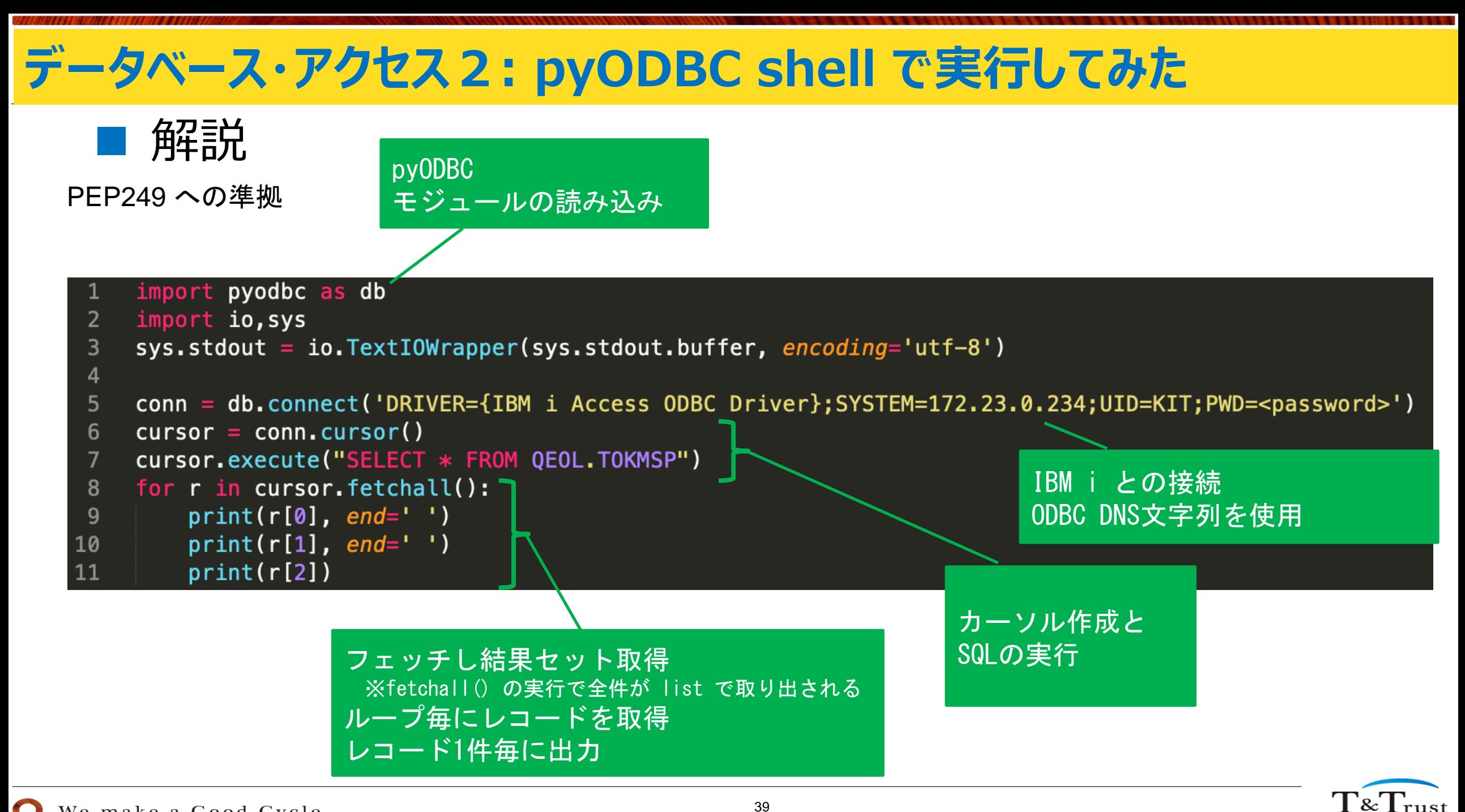

#### **データベース・アクセス2:ibm\_db\_dbi と pyODBC の比較**

### ■ レコードの**読み込み速度**を比較

#### • 10万件

- 100フィールド (10A  $\times$  100)
- 利用したソース

#### **ibm\_db\_dbi pyODBC**

15

#### import ibm\_db\_dbi as db import pyodbc as db import time import time import io.svs import io, sys sys.stdout = io.TextIOWrapper(sys.stdout.buffer, encoding='utf-8') sys.stdout = io.TextIOWrapper(sys.stdout.buffer, encoding='utf-8')  $start = time.time()$  $start = time.time()$ 6 conn = db.connect('DRIVER={IBM i Access ODBC Driver};SYSTEM=172.23.0.234;UID=KIT;PWD=<password>') conn = db.connect("DATABASE=\*LOCAL;", "KIT", "<password>")  $cursor = conn.cursor()$  $cursor = conn.cursor()$ cursor.execute("SELECT \* FROM KIT.TESTPF") cursor.execute("SELECT \* FROM KIT.TESTPF")  $rs = cursor.fetchone()$  $rs = cursor.fetchone()$  $mid_time = time.time() - start$  $mid_time = time.time() - start$ print ("mid\_time:{0}".format(mid\_time) + "[sec]") print ("mid\_time:{0}".format(mid\_time) + "[sec]")  $while(rs):$ 13  $while(rs):$ 14  $rs = cursor.fetchone()$  $rs = cursor.fetchone()$ 15 elapsed\_time =  $time.time() - start$ 16 elapsed\_time = time.time() - start print ("elapsed\_time:{0}".format(elapsed\_time) + "[sec]") print ("elapsed\_time:{0}".format(elapsed\_time) + "[sec]") ※ ロジックを合わせるため、fetchone() を利用※ ロジックを合わせるため、fetchone() を利用

#### 結果は環境に依存します

# **データベース・アクセス2:ibm\_db\_dbi と pyODBC の比較**

#### ■ レコードの読み込み速度を比較: 結果

結果は環境に依存します

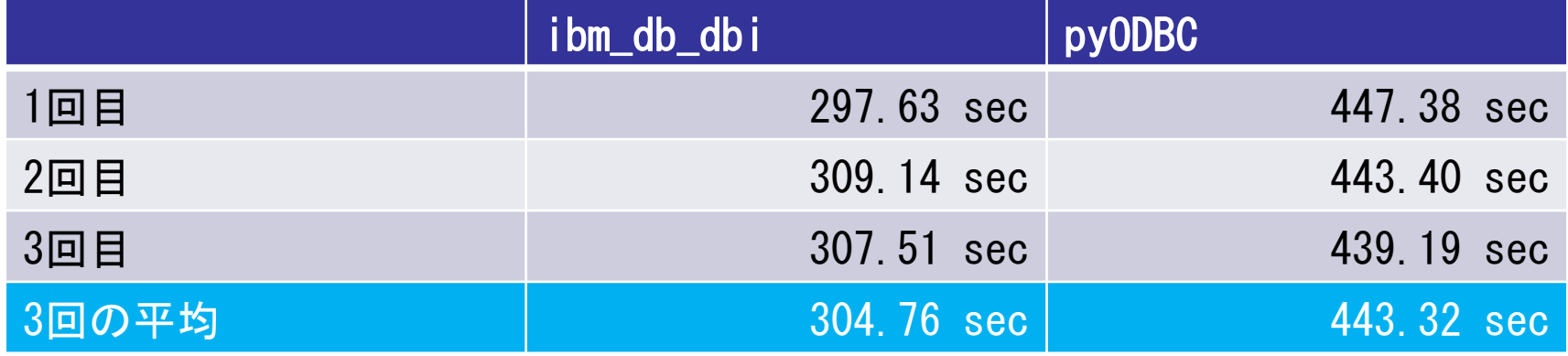

# ■ pyODBC の存在意義は?

- ODBC の利用で他言語との移植性を高める
	- 他プラットフォームとの共通性
		- 例えば、「Windows, Linux で開発を行い IBM i へデプロイする」など
		- PEP249準拠
	- 他言語との共通性
		- java, php, node.js

 $\text{T&}\Gamma_{\text{rus}}$ 

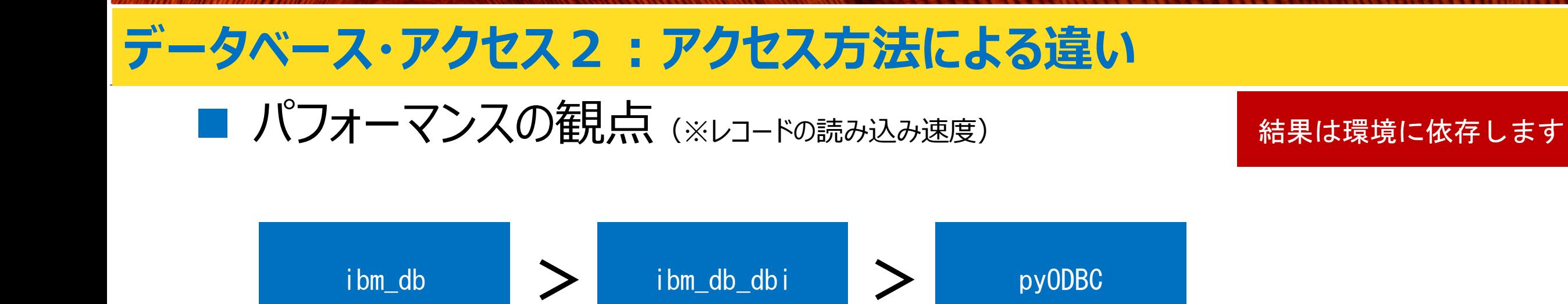

### ■ オープン性の観点

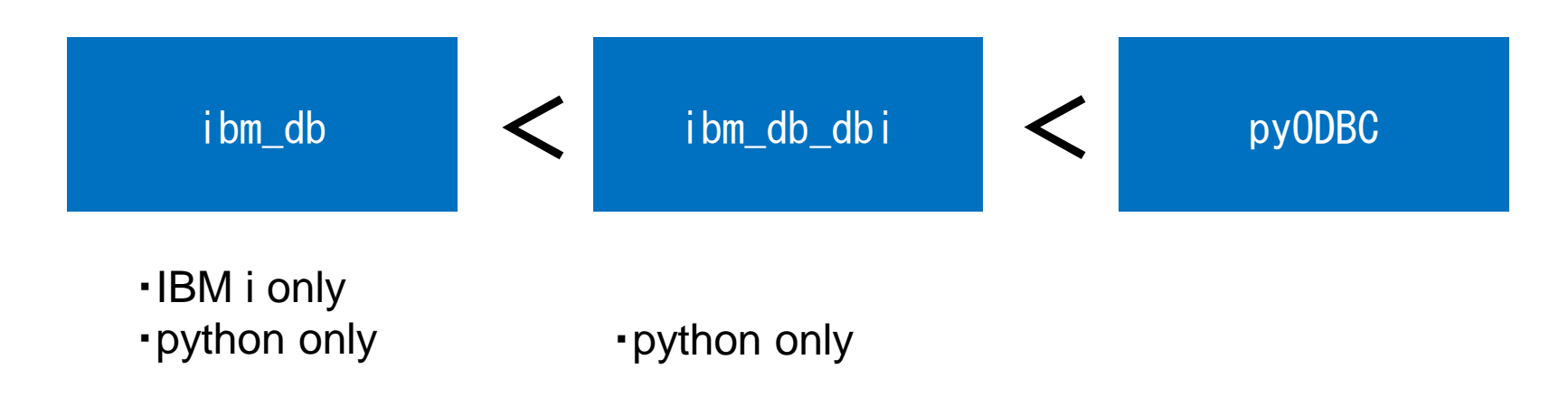

 $\mathrm{T}$ & $\mathrm{T_{rust}}$ 

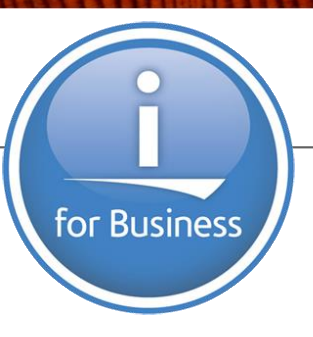

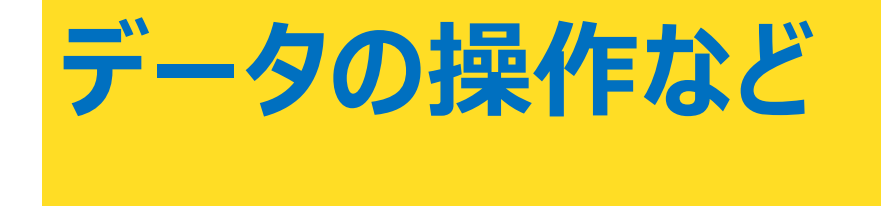

T&Trust Tenderness and Trust

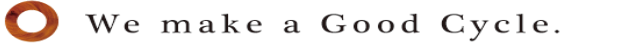

### **データの操作など:ibm\_db データの操作の概要**

#### ■前提

• データ操作対象のファイルがジャーナル開始されている事

# ■データ操作(登録,変更,削除)の流れ

- 1. IBM i への接続
- 2. SQLの事前コンパイル
- 3. 値の設定
- 4. SQLの実行
- 5. リソースの解放

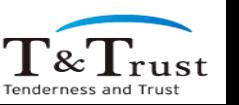

# **データの操作など:ibm\_db データの登録**

# ■データの登録:コーディングと shell からの実行

exdb03\_app\_cli.py

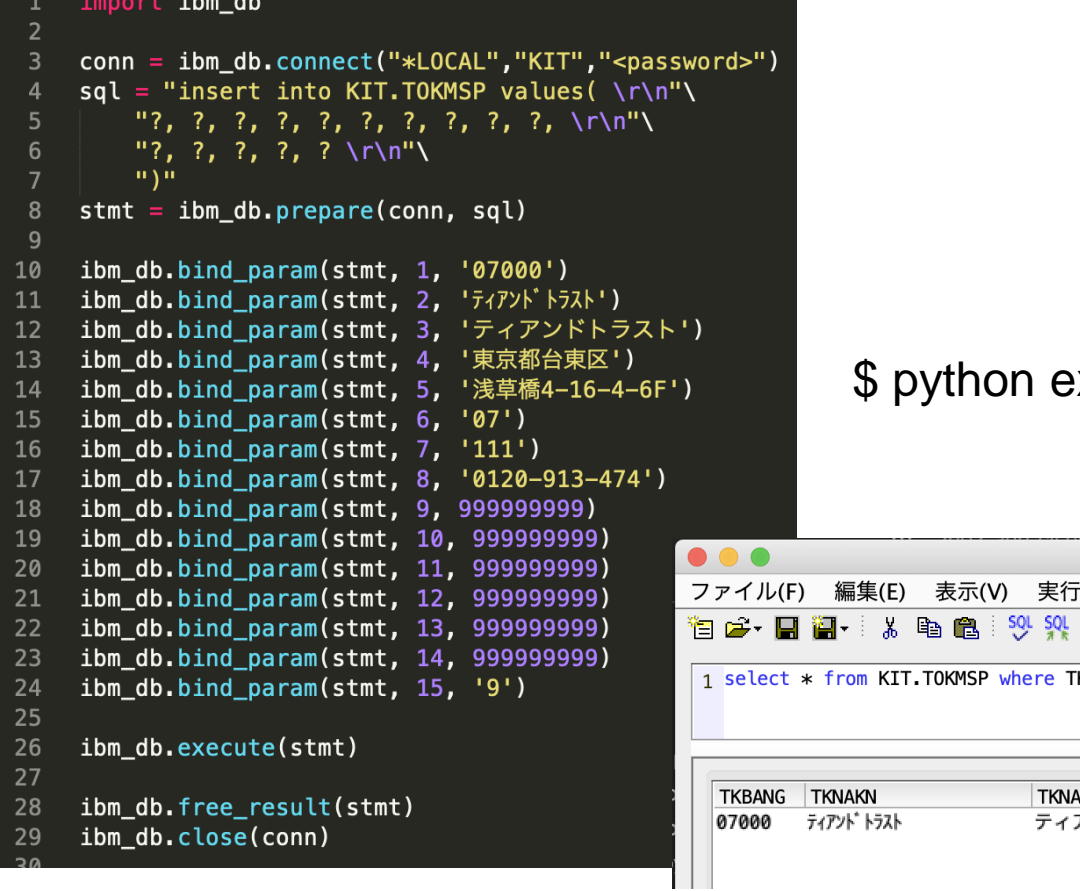

#### :xdb02\_app\_cli.py

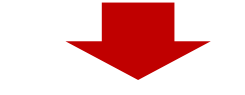

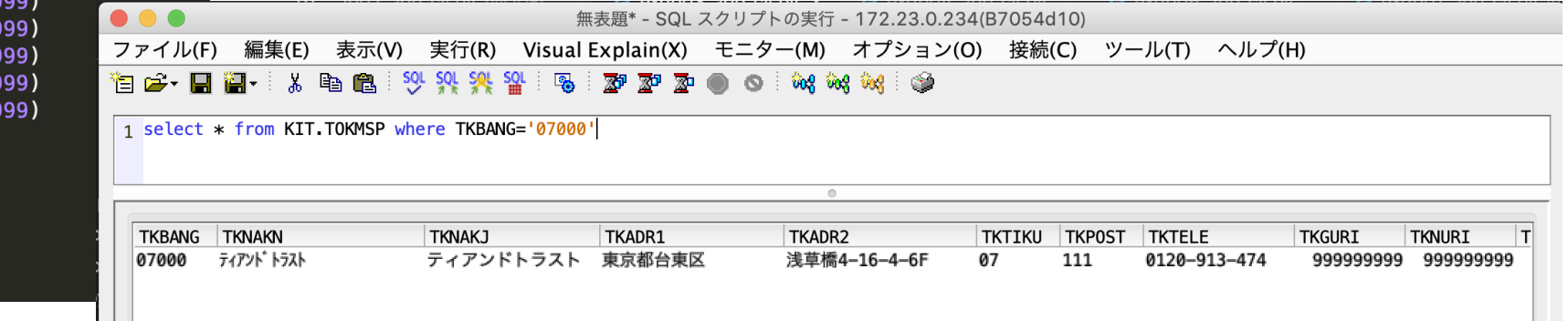

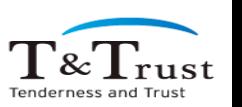

## **データの操作など:ibm\_db データの登録**

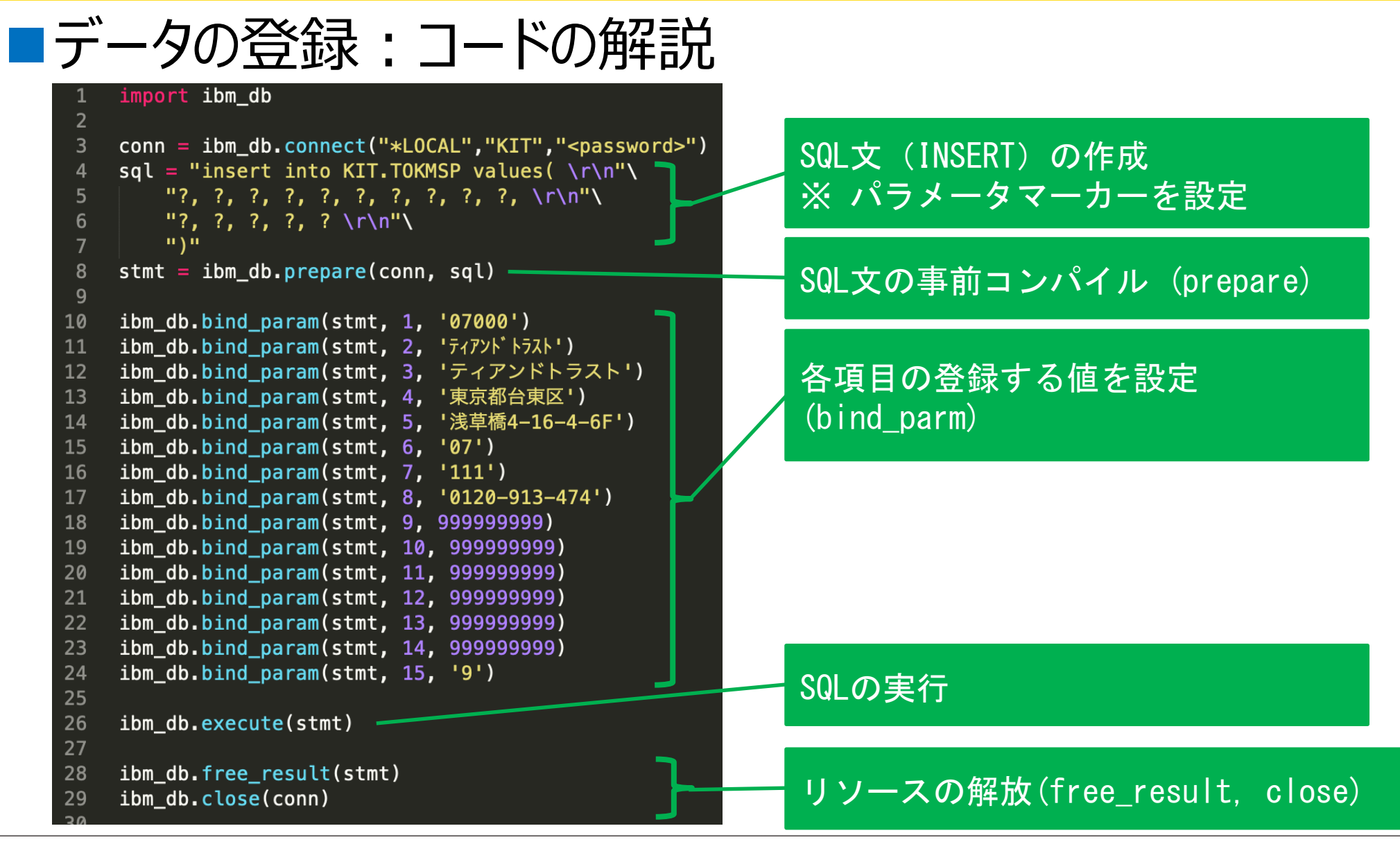

We make a Good Cycle.

 $T\&T_{\rm{rust}}$ 

# **データの操作など:ibm\_db データの更新、削除**

■データの更新

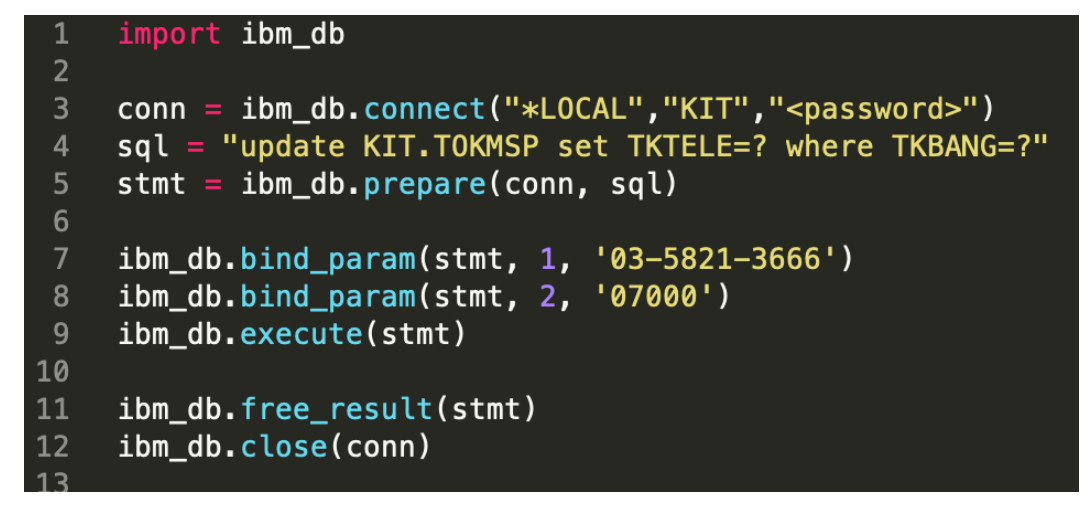

■データの削除

```
import ibm_db
 \overline{2}conn = ibm_db.connect("*LOCAL","KIT","<password>")
 \overline{3}sql = "delete from KIT.TOKMSP where TKBANG=?"
 \overline{4}stmt = ibm db.preplace(conn, sql)5
 6
     ibm_db.bind_param(stmt, 1, '07000')
     ibm_db.execute(stmt)
 8
 9
     ibm_db.free_result(stmt)
10
     ibm_db.close(conn)
11
```
Copyright © T&Trust. All Rights Reserved.

# **データの操作など:ibm\_db RPG ストアドプロシージャの実行**

#### ■前提

#### • 実行対象のプログラムがストアドプロシージャとして登録されている事

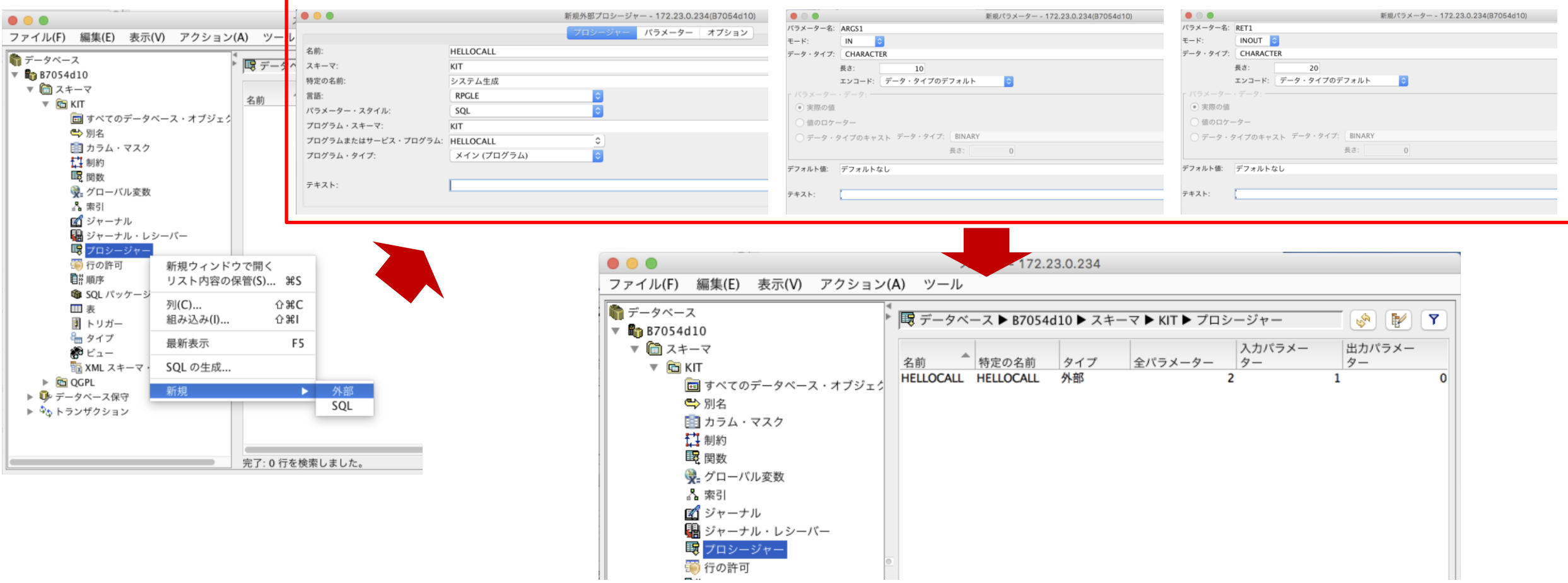

 $\rm{T\&Trus}$ 

### ■ 参考: RPGソース **データの操作など:ibm\_db RPG ストアドプロシージャの実行**

HELLOCALL.rpgle

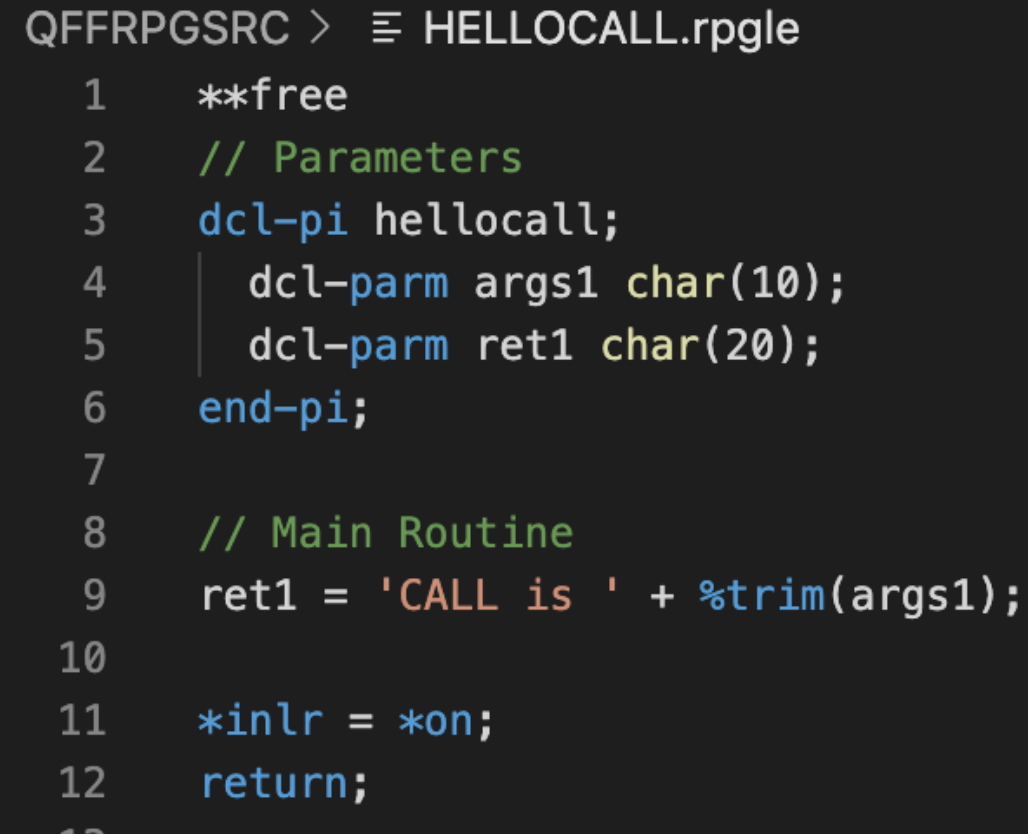

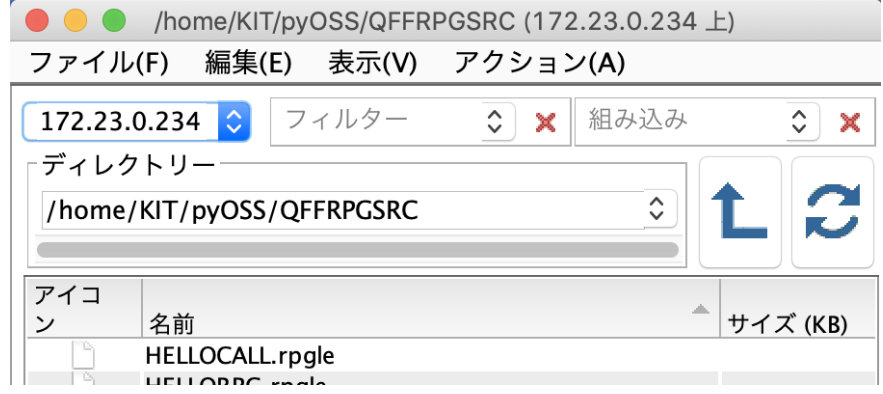

#### IFS のファイルを指定可能

コンパイルで利用する CCSID を設定 ※ コンパイラーがCCSID 1208 を認識できないため、5035を指定

CRTBNDRPG PGM(KIT/HELLORPG) SRCSTMF('/home/KIT/PYOSS/QFFRPGSRC/HELLORPG.rpgle') TGTCCSID(5035)

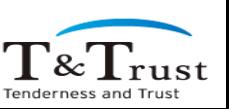

# **データの操作など:ibm\_db RPG ストアドプロシージャの実行**

# ■プログラムの実行:コーディングと shell からの実行

exdb06\_app\_cli.py

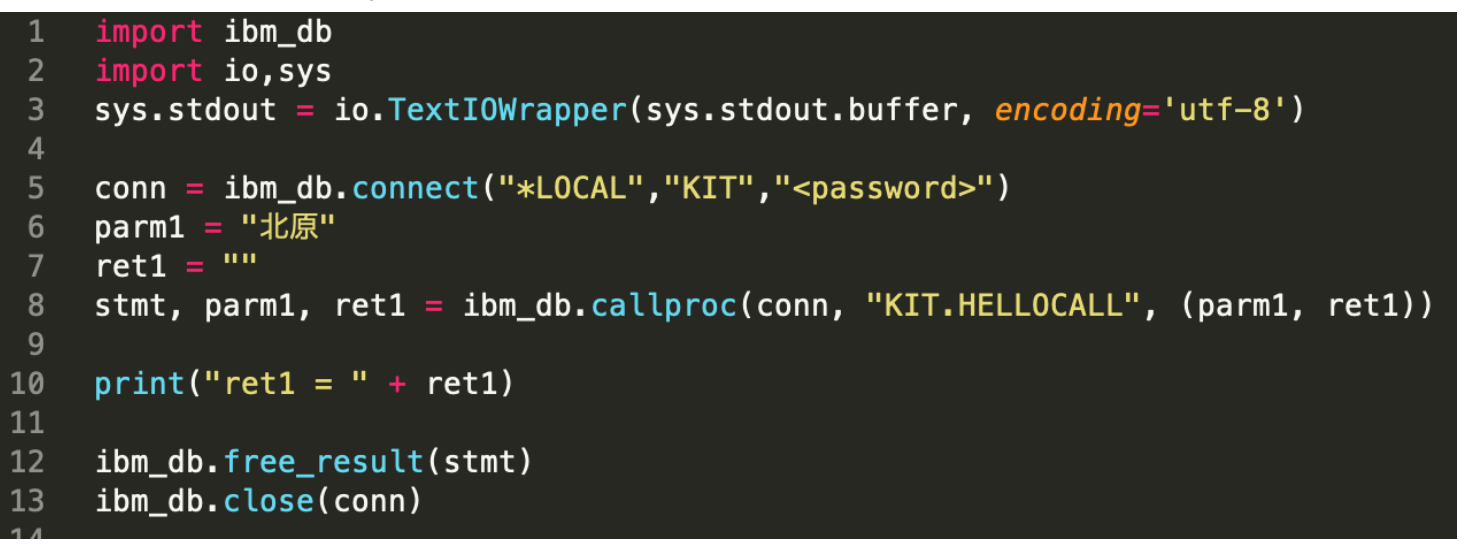

\$ python exdb06\_app\_cli.py

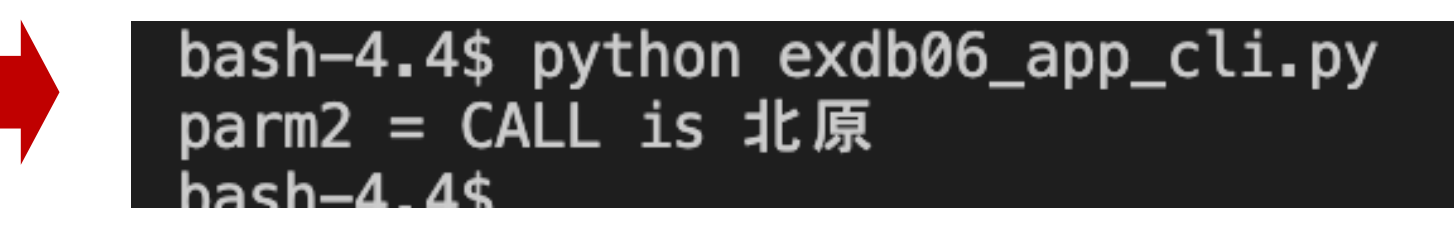

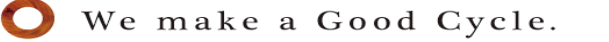

# **データの操作など:ibm\_db RPG ストアドプロシージャの実行**

# ■プログラムの実行:コードの解説

```
import ibm_db
    import io, sys
 2
 3
    sys.stdout = io.TextI0Wrapper(sys.stdout.buffer, encoding='utf-8')4
    conn = ibm_db.connect("*LOCAL","KIT","<pa パラメータの定義
 5
    param1 = "北原"6
    ret1 =7
    stmt, parm1, ret1 = ibm_db.callproc(conn, "KIT.HELLOCALL", (param1, ret1))8
 9
    print("ret1 = " + ret1)10
                                      ストアドプロシージャの実行 (callproc)
11
                                      ※ パラメータは tuple で指定
12
    ibm_db.free_result(stmt)
                                      ※ 実行後の戻り値も tuple で設定
13
    ibm_db.close(conn)
```
51

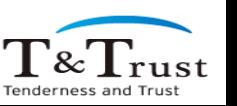

Copyright © T&Trust. All Rights Reserved.

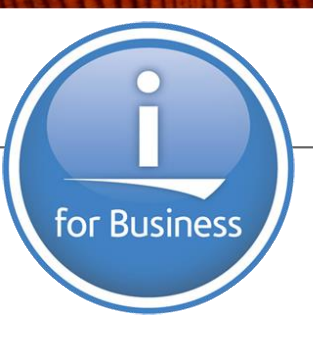

# **今後の Python 分科会活動**

We make a Good Cycle.

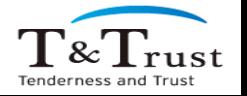

# **Python 分科会の活動候補**

- 今後の Python 検証
	- 今回の続き
		- itoolkit
	- Web アプリケーション
		- フレームワーク(Django/Flask), パフォーマンス, Rest API, PHPとの比較
	- パッケージの利用: IBM i だけでどこまでできるのか?
		- データ解析、画像解析、機械学習
	- **皆さまへのお願い**
		- **RFE に 動画解析パッケージ (OpenCV) をリクエスト中です。 ご興味のある方、ぜひご投票(volte)をお願いします**

- [https://www.ibm.com/developerworks/rfe/execute?use\\_case=viewRfe&CR\\_ID=140124](https://www.ibm.com/developerworks/rfe/execute?use_case=viewRfe&CR_ID=140124) ※その他、検証して欲しい事があればアンケートにご記入ください

53

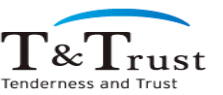

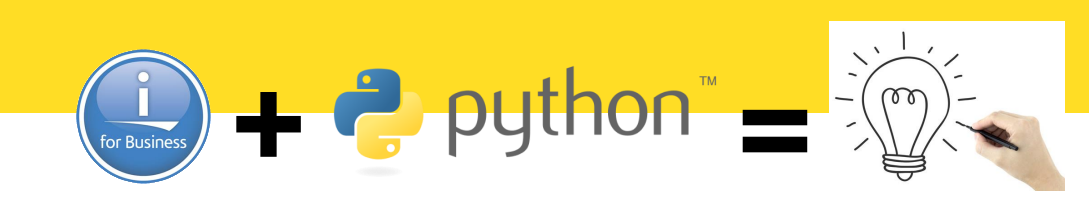

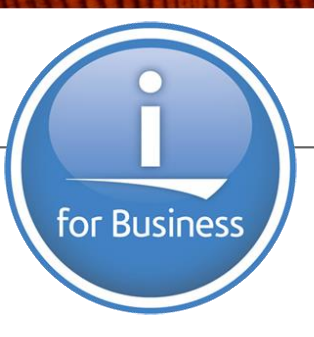

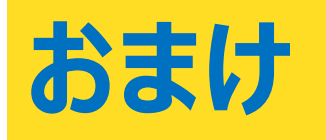

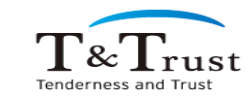

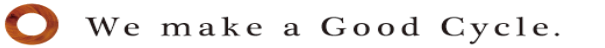

#### IBM i の オープンソース環境をブラウザ(Chrome)で利用

# **参考:Chrome secure shell**

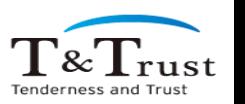

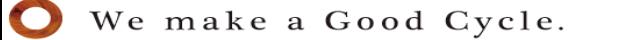

# **参考 : Chrome Secure Shell**

# ■ Chrome Secure Shell の利用

- 1. IBM i にユーザーのホームディレクトリを作成 (作成済みの場合は不要、 MKDIR DIR('/home/<ユーザー>'))
- 2. IBM i で SSHD を開始(開始済みの場合は不要)
- 3. Chrome ブラウザで 「chrome ウェブストア」を表示
	- <https://chrome.google.com/webstore>
- 4. 「ストアを検索」に "secure shell app" と入力し Enter
- 5. 一覧から "Secure Shell" (以下のアイコン)をクリック
- 6. 「Chrome に追加」をクリック
- 7. 確認画面で「拡張機能を追加」をクリック
- 8. Chrome の右上にある「拡張機能アイコン」をクリック
- 9. 表示された「接続ダイアログ」をクリック
- 10. ユーザー、IBM I の IPアドレス、ポート(22)を入力し [ENTER]接続
- 11. 接続後、パスワードを入力(初回のみ接続確認があるので yes で回答)
- 12. 環境の作成(初回のみ)

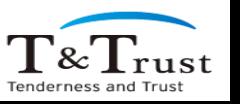

### **参考 : Chrome Secure Shell**

#### **[**補足**] 10.** ユーザー、**IBM I** の **IP**アドレス、ポート**(22)**を入力し **[ENTER]**接続

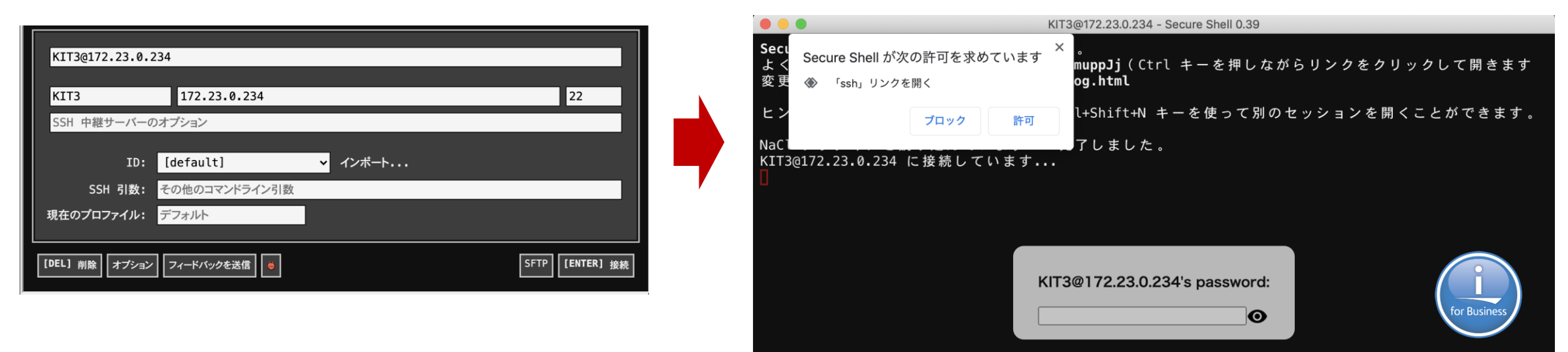

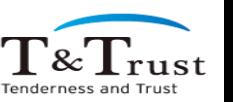

# **参考 : Chrome Secure Shell**

#### **[**補足**] 12.** 環境の作成(初回のみ)

事前に以下を対応しておくと使いやすいです。 ※ Secure shell にログイン後以下を実行

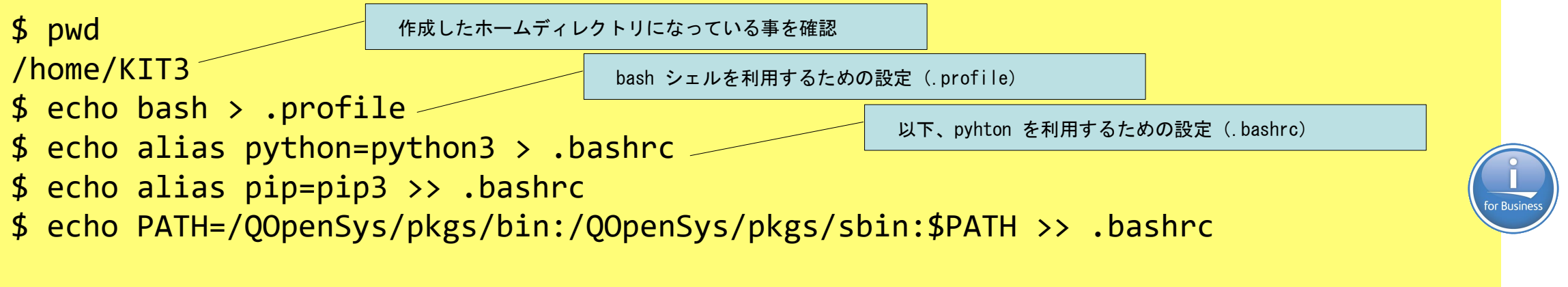

#### 実行後、以下の様に cat コマンドで作成したファイル(.profile, .bashrc)を確認

\$ cat .profile bash \$ cat .bashrc alias python=python3 alias pip=pip3 PATH=/QOpenSys/pkgs/bin:/QOpenSys/pkgs/sbin:/QOpenSys/usr/bin:/usr/ccs/bin:/QOpenSys/usr/bin/X11: /usr/sbin:.:/usr/bin

#### exit コマンドで一度終了し、再度接続する事で、作成した環境設定が反映されます。 環境設定の適用後は終了する際、exit を2回実行します(bashの終了とシステムからのログアウト)

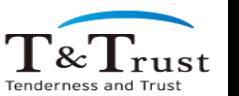

#### IBM i の オープンソース環境を 無料で利用できる Microsoft Visual Studio Code で利用

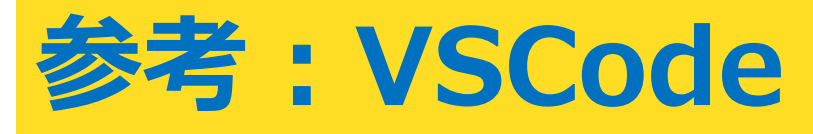

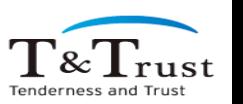

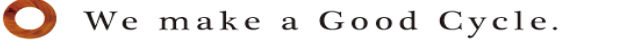

# ■ VSCode の利用

#### 1. VSCode のインストール(無償)

ダウンロード: <https://code.visualstudio.com/>

 $\mathbb{B}^{\mathbb{C}}$ 

# 2. 拡張機能を導入

- python
- rpgle
- sftp

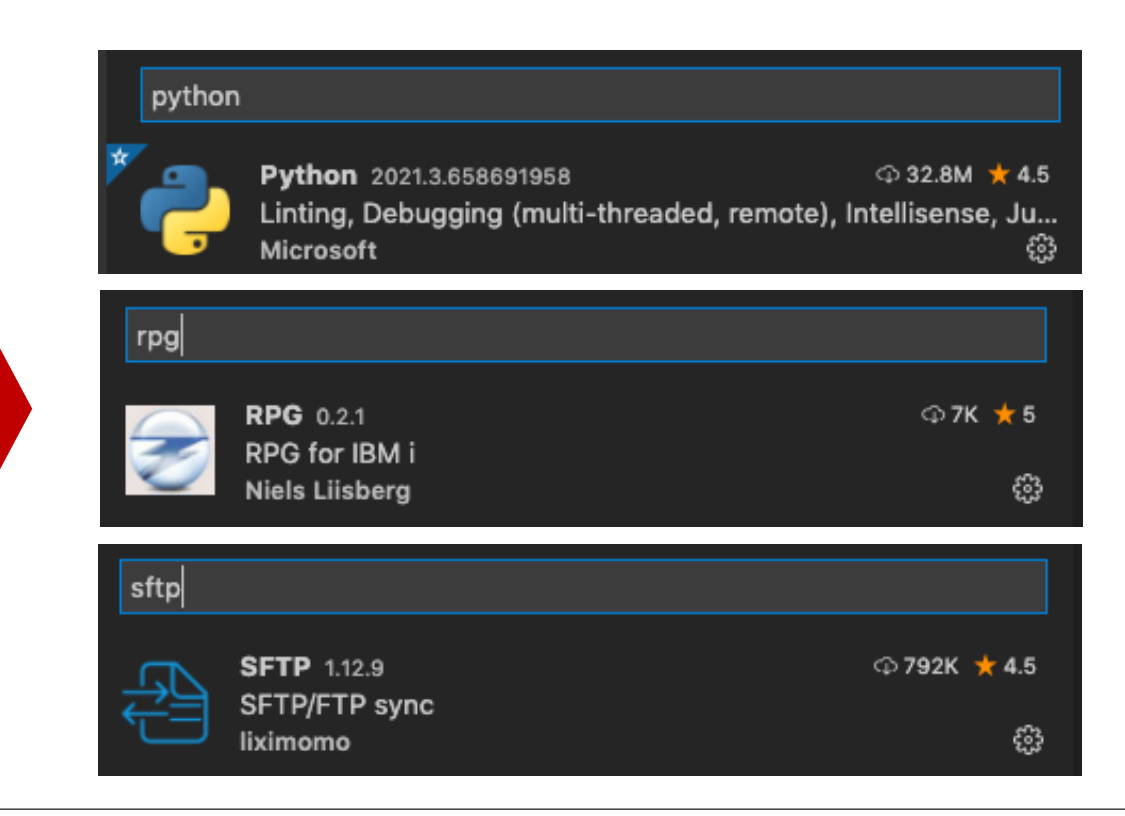

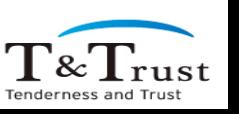

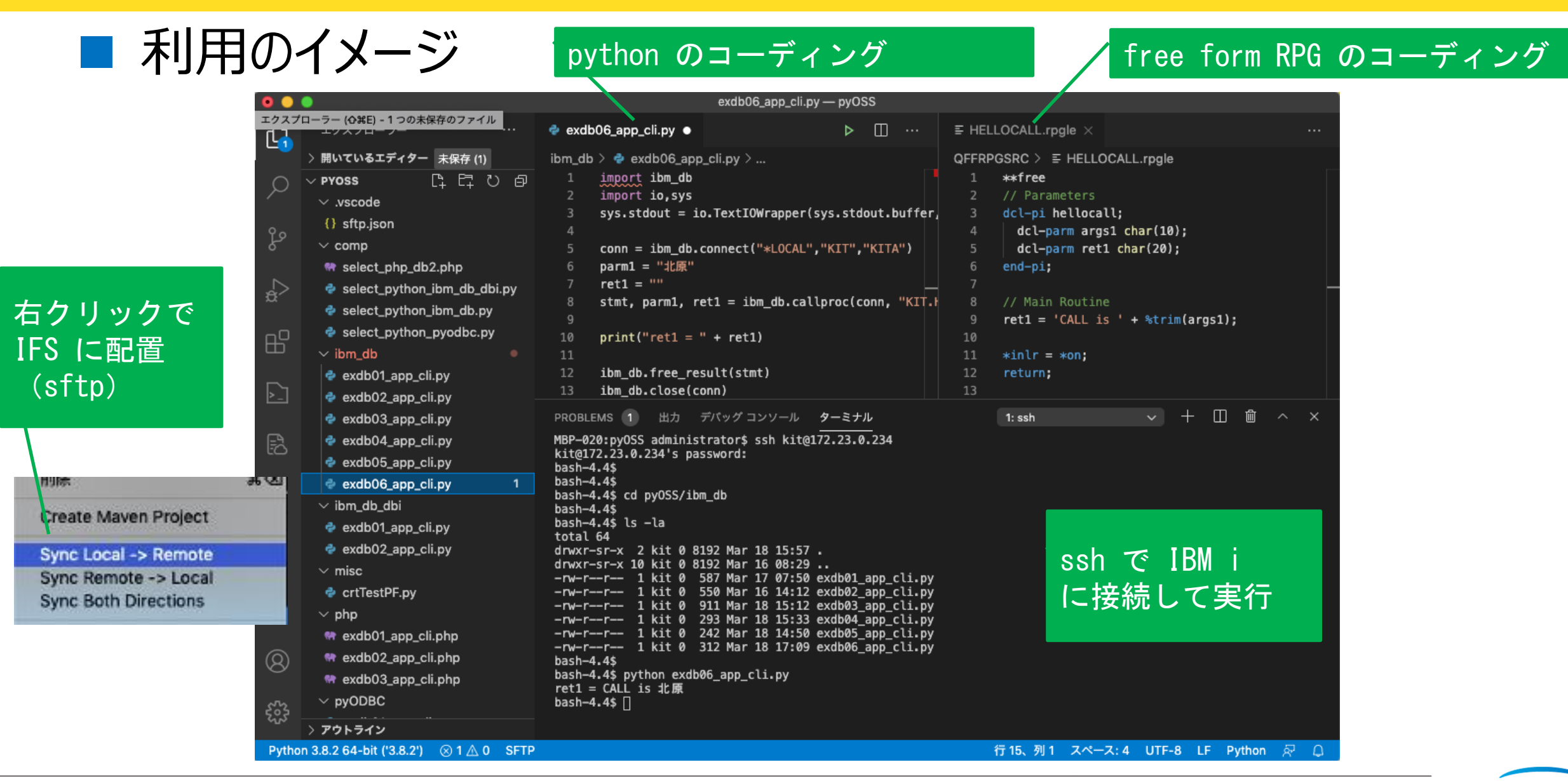

# sftp の設定例

#### 1. 管理→コマンドパレット コマンド パレット.. **介留P** ફ્રુંડે

設定 [36.]

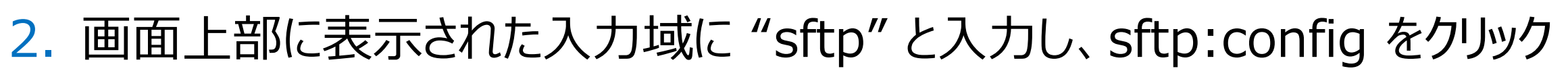

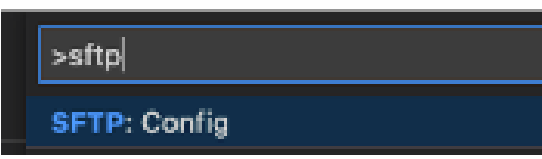

#### 3. 設定画面が表示される

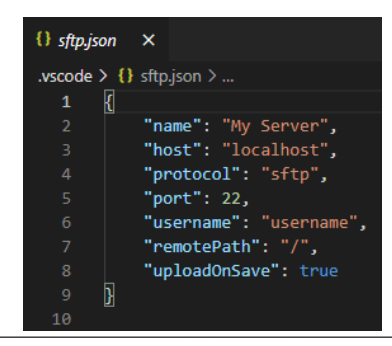

# ■ sftp の設定例

```
"name": "OSS Python Subcommittee",
"host": "172.23.0.234",
"protocol": "sftp",
"port": 22,
"username": "KIT",
"password": "<password>",
"remotePath": "/home/KIT/py0SS/",
"ignore": [
    ".vscode",
   ".git",
    ".DS_Store",
    ".svn"
Ι,
"sync0ption": {
   "delete": false,
    "skipCreate": false,
    "ignoreExisting": false,
    "update": true
У,
"uploadOnSave": false,
"watcher": {
    "files": "/Users/kitahara/Documents/py0SS/*",
    "autoUpload": false,
    "autoDelete": false
```
IBM i の情報

#### ローカルPCの情報

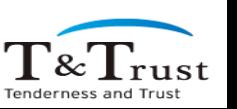